# Schieb Report

## Ausgabe 2018.35

### **JÖRGE** HIEB

### **DAB+: Was der Digitale Radiostandard bringt**

**Mittlerweile gibt es aber verschiedene Wege, Radio zu hören. Am klassischen Radio zum Beispiel, im Autoradio oder per Satellit. Oder über das Internet, etwa mit unserer WDR-App, damit kann man alle Radioprogramme des WDR unterwegs live anhören. Und dann gibt es noch DAB – das Digital Audio Broadcast. Das digitale Radio. Das ist nicht neu, wird aber immer besser und beliebter. Denn es bietet eine Menge Vorzüge und Vorteile.** 

#### **DAB – was ist das eigentlich, was ist anders beim Digitalen Radio?**

DAB steht für "Digital Audio Broadcasting" und ist "digital-terrestrisches Radio", wie die Experten sagen. Das Programm wird bei **DAB** über Sendemasten verteilt, über "terrestrische" Frequenzen – und kann im Sendegebiet überall empfangen werden. Wie beim traditionellen Radio, aber digital. Satellitenschüssel oder Kabelanschluss sind nicht erforderlich, es reicht eine Antenne.

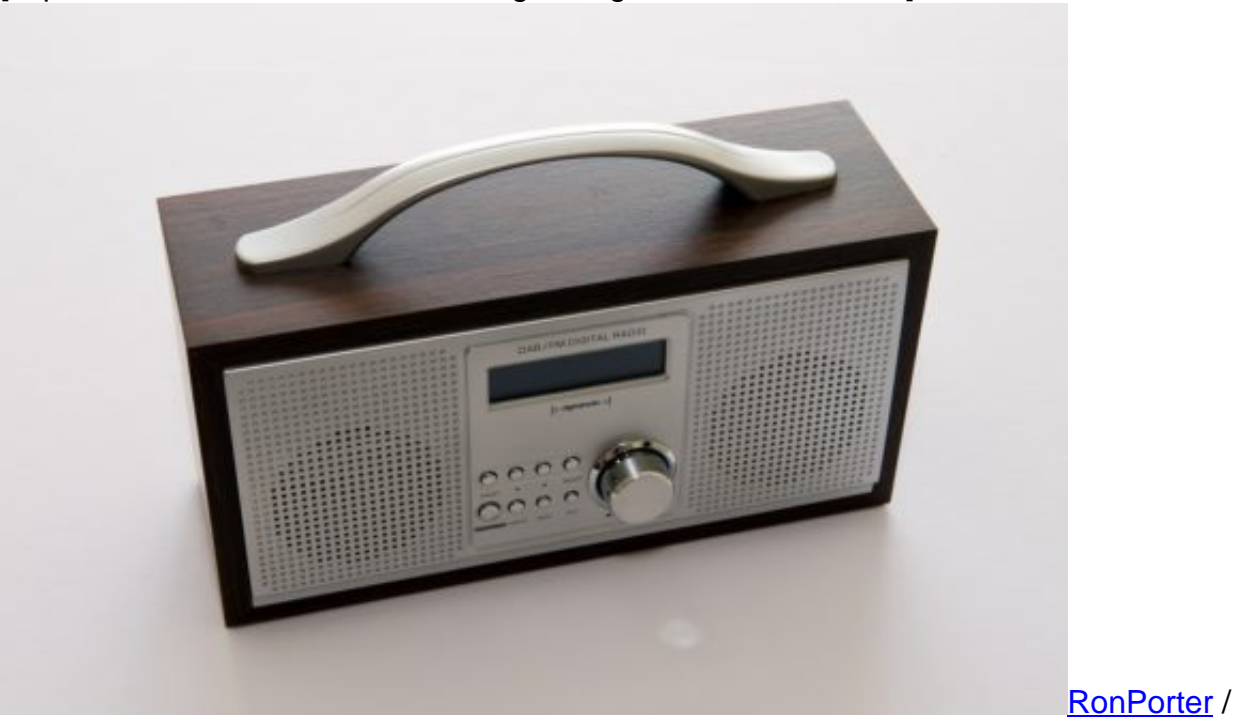

[caption id="attachment\_759599" align="alignnone" width="500"]

Pixabay[/caption]

### **Ist es nicht egal, ob ein Signal analog oder digital ist?**

DAB ist komplett digital. Wir wissen: Wenn etwas komplett digital übertragen wird, haben wir keinerlei Qualitätsverluste. Bei Digital gilt, entweder kommt das Signal an, oder nicht, nichts dazwischen. Das Programm kommt kristallklar und ohne knistern an, oder bleibt ganz weg, falls was mit dem Empfang nicht stimmt.

Aber kein Knistern, Grauscheln, kein Nachststellen des Senders, wie wir das bei analogen radiowellen wie UKW manchmal haben, außerdem kann man über digitale Kanaöle noch mehr zusätzliche Informationen übertragen. Liedtexte, Fotos, etc…

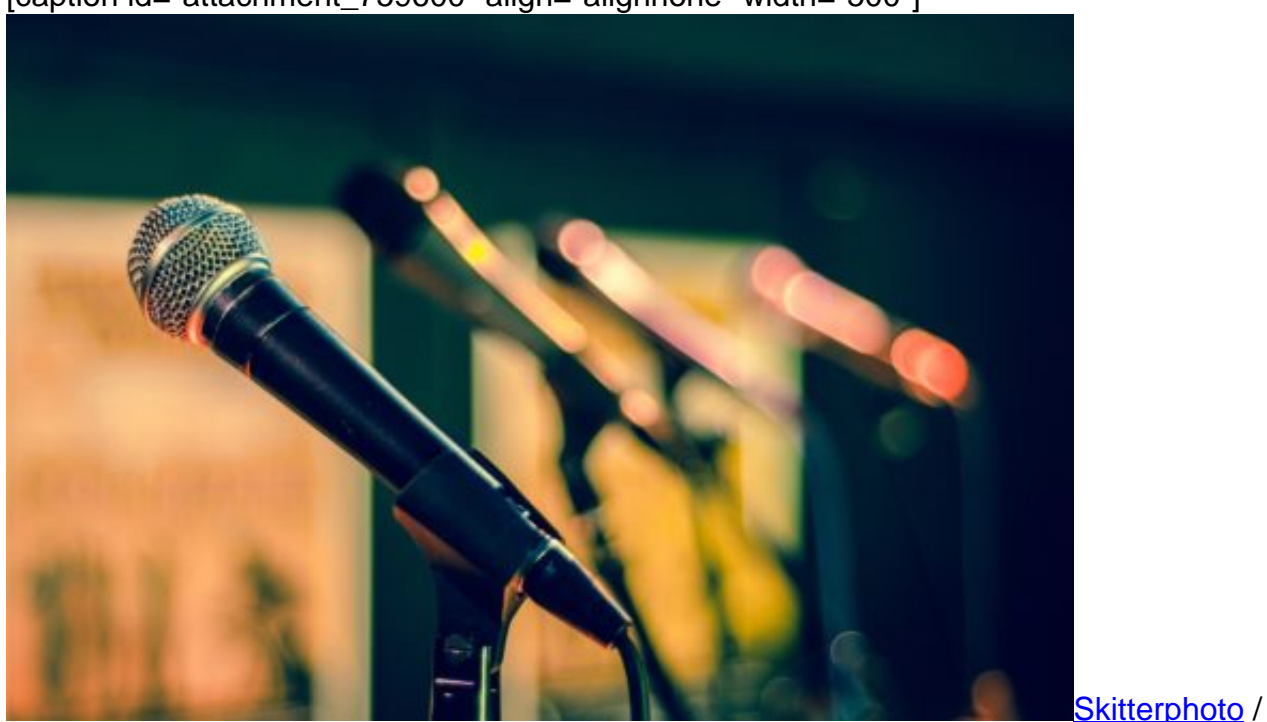

[caption id="attachment\_759600" align="alignnone" width="500"]

Pixabay[/caption]

#### **Wie hat denn bei DAB alles angefangen?**

Die Idee für Digitales Radio ist schon älter, 1981 entstanden. Beim BR. Es muss doch möglich sein, so der Grundgedanke, über UKW auch digitale Stereoprogramme auszustrahlen – in besserer Qualität. Der Gedanke wurde dann von Sendern und Betreibern weiterentwickelt.

Im Jahre 1985 fanden dann am Sender Gelbelsee des Bayerischen Rundfunks erste Abstrahlversuche statt. Seit 1986/1987 wird das digitale Radio in ganz Europa einheitlich entwickelt und verbreitet. Inzwischen auch auf allen Autobahnen in Deutschland und wird auch immer öfter in Neuwagen eingebaut. Und wie gesagt auch im Ausland, bekomme auch dort mit meinem DAB+ Radio – Programme, Allerdings auch nur die dortigen DAB-Sender. Aber kann ja auch spannend sein im Urlaub mal anderes Radioprogramm zu hören.

#### **Aber radio überall auf der Welt kann ich doch im Internet hören per Livestream?**

Ist richtig, ist auch digital, aber Es gibt einen wesentlichen Unterschied zwischen DAB und

Internetradio: Wer Internetradio hören will, braucht auch eine Internetverbindung. Das ist heute zwar häufig gegeben, aber eben nicht überall. Für DAB braucht man keine Onlineanbindung. Es fallen auch keine Kosten an, das Datenvolumen wird nicht beeinträchtigt. DAB wird per Funk terrestrisch verteilt – kostenlos. Auch der Empfang ist kostenlos. Man braucht lediglich ein DABtaugliches Gerät.

#### **Und DAB und DAB+ sind das Gleiche?**

Im Wesentlichen schon, allerdings ist DAB+ eine Weiterentwicklung – bietet noch bessere Klangqualität. DAB+ gibt es seit November 2011. Weiter entwickelte Codecs sorgen für eine hörbar bessere Tonqualität. Alte DAB-Geräte können Programme in DAB+ nicht abspielen, moderne DAB+-Geräte aber DAB- und DAB+-Sender. Heute wird eigentlich nur noch in DAB+ ausgestrahlt.

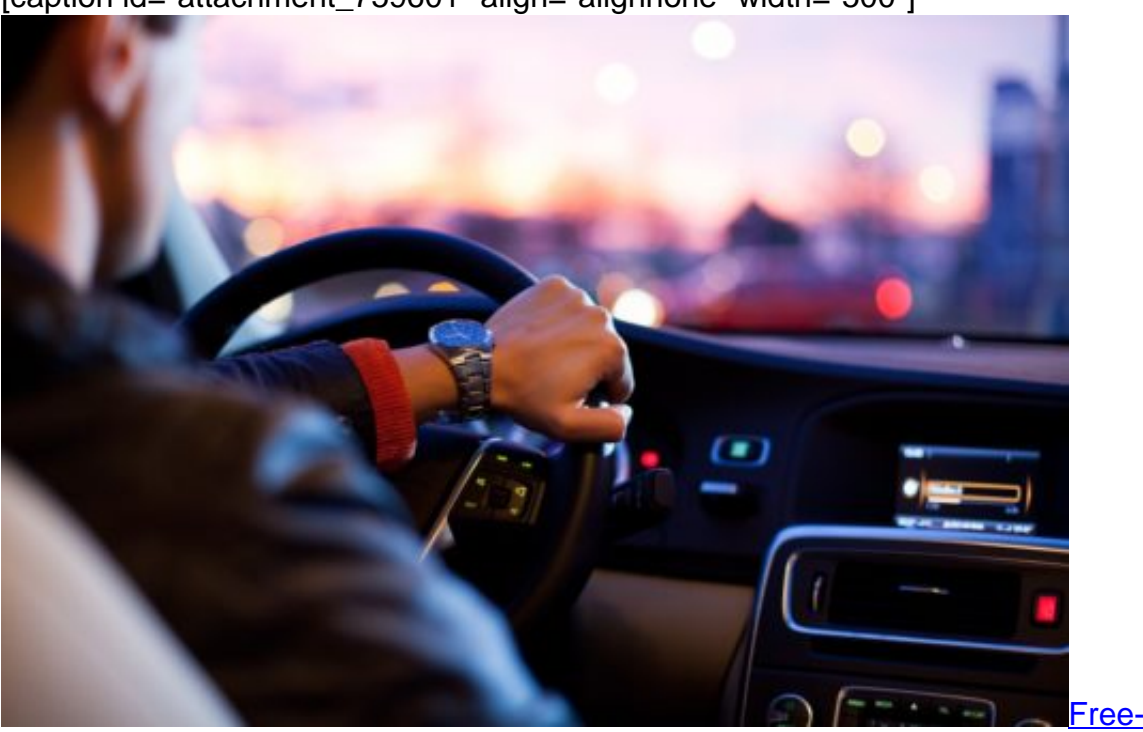

[caption id="attachment\_759601" align="alignnone" width="500"]

Pixabay[/caption]

Free-Photos /

#### **Welche Programme kann man den in DAB hören? Sind das spezielle Radiosender?**

Nein, DAB ist ein Verbreitungsweg, kein eigener Sender. Man kann nicht alle Radiosender hören, die man über UKW empfangen kann, aber die meisten. Zum Beispiel alle Radiosender des WDR, auch WDR5 – aber zusätzlich auch Sender wie 1Live Diggi, das es nur über DAB gibt. Außerdem gibt es einige anderen Spartensender, die nur über DAB gesendet werden. Auch die vier bundesweiten Radiosender vom Deutschlandfunk gibt es über DAB.

### JÖRGG 133

Nicht alle Sender sind bundesweit zu empfangen, das ist so wie bei den regulären Radiosendern auch, die man je nach Sendegebiet empfängt oder eben nicht. Insgesamt lässt sich aber sagen, dass man mit DAB mehr Auswahl hat. Denn im selben Frequenzspektrum lassen sich mehr Radioprogramme unterbringen – und das dann auch noch in höherer Qualität. Das ist auch der Grund, weshalb DAB vorangetrieben wird. Idealerweise hören irgendwann alle über DAB Radio – dann könnte UKW abgeschaltet und diese Frequenzen ebenfalls für digitale Radiosender genutzt werden.

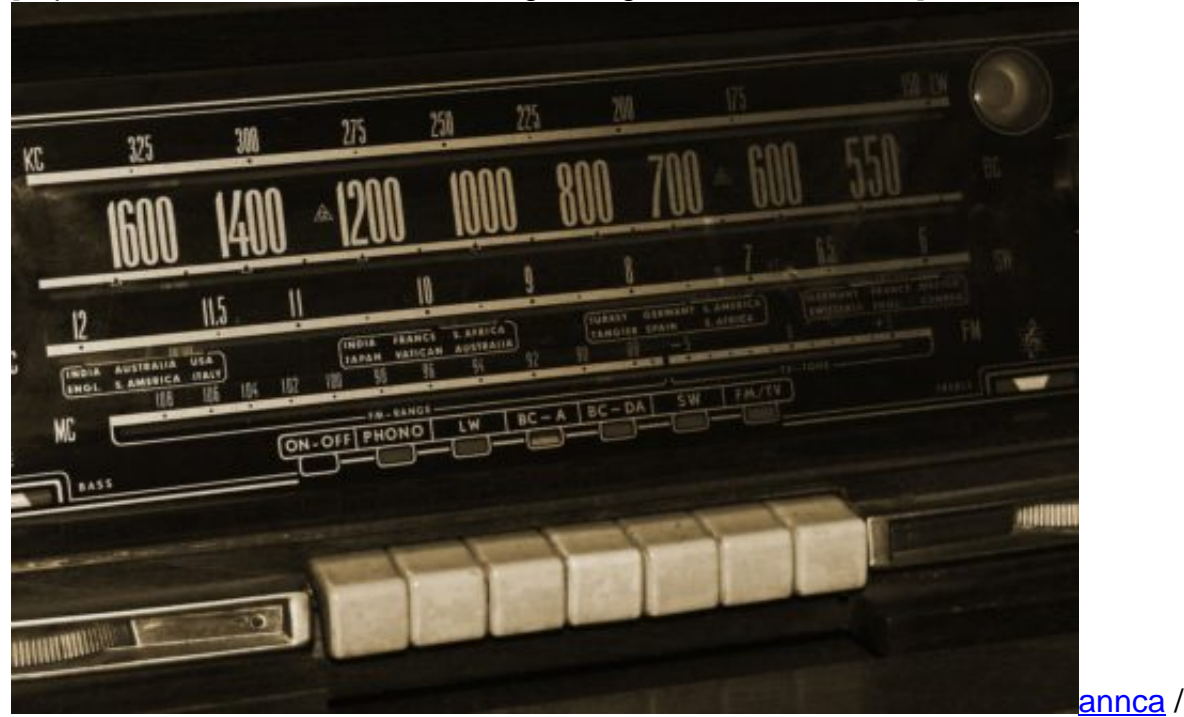

[caption id="attachment\_759602" align="alignnone" width="500"]

Pixabay[/caption]

#### **Droht denn eine Abschaltung von UKW?**

Nicht kurzfristig, aber mittelfristig sicherlich – das ist das Ziel von DAB. Noch steht in Deutschland kein Termin dafür fest. In anderen europäischen Ländern ist die Entwicklung weiter: In Norwegen zum Beispiel wurde bereits 2017 der analoge UKW-Empfang eingestellt. Die Schweiz und Dänemark bereiten ebenfalls den Ausstieg vor. Wer hier im Ausland unterwegs ist, braucht also künftig ein DAB-taugliches Gerät.

#### **DAB bietet aber auch Extradienste an – welche sind das?**

Das stimmt: DAB übermittelt nicht nur die eigentlichen Radioprogramme, sondern auch Zusatzinformationen, die parallel zum ausgestrahlten Radioprogramm verteilt werden. Zum Beispiel Wetterkarten, die gezeigt werden, wenn die Wetter-Infos kommen, aber auch

Headlines der aktuellen Nachrichten, Infos zum gespielten Musiktitel, wie man das auch vom MP3 Play kernnt, Programmhinweise und vieles andere mehr. Der Radiohörer ist so besser informiert, wenn er möchte.

#### **Mit welchen Geräten kann ich denn DAB-Radio hören?**

Man braucht ein modernes, DAB-taugliches Gerät. Moderne Geräte sind heute eigentlich nahezu alle DAB-tauglich. DAB-Geräte können immer auch UKW empfangen und abspielen, umgekehrt gilt das nicht. Es ist deshalb wichtig bei einem Neukauf darauf zu achten, dass das Gerät DAB-tauglich ist, denn dann ist man auf der sicheren Seite und kann selbst bei Abschaltung von UKW weiter hören – umgekehrt gilt das nicht. Bei Autoradios ist das auch wichtig, da einige Länder UKW bereits abgeschaltet haben oder die Abschaltung planen

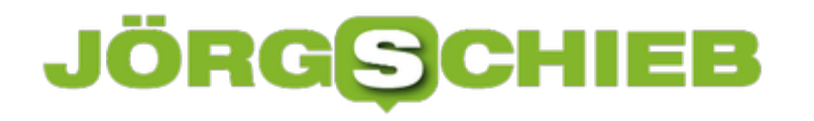

### **Notebook-Modelle: Genau hinsehen**

Wer sich für ein neues Notebook interessiert, sollte genau hinsehen. Denn oftmals gibt es von einem Modell nicht nur eine einzige Variante, sondern gleich eine ganze Palette – jeweils mit unterschiedlicher Ausstattung und verschiedenen Preisen. Da könnte man leicht die Übersicht verlieren.

Kleinere Festplatte oder mehr Speicher, normales Laufwerk oder SSD, mit 8 oder 16 GB Arbeitsspeicher und so weiter: Das sind nur einige der Merkmale, in denen sich verschiedene Ausstattungen eines bestimmten Geräts gerne unterscheiden. Dabei gilt auch öfter: eine bestimmte Variante ist im Angebot und daher deutlich günstiger als alternative Ausstattungen mit ähnlicher Konfiguration.

Wer wissen will, welches spezielle Gerät er gerade vor sich hat – etwa bei Media Markt, Saturn und Co. –, sollte einen genauen Blick auf das Typenschild werfen. Hier findet sich nämlich die genaue Modell-Bezeichnung. Anhand dieser Nummer lässt sich im Internet genau recherchieren, welches Modell für den eigenen Bedarf am sinnvollsten ist.

**Tipp:** Das gilt auch für neue Laptops und Notebooks, die regelmäßig auf Fachmessen wie beispielsweise der Internationalen Funkausstellung (IFA) in Berlin vorgestellt werden.

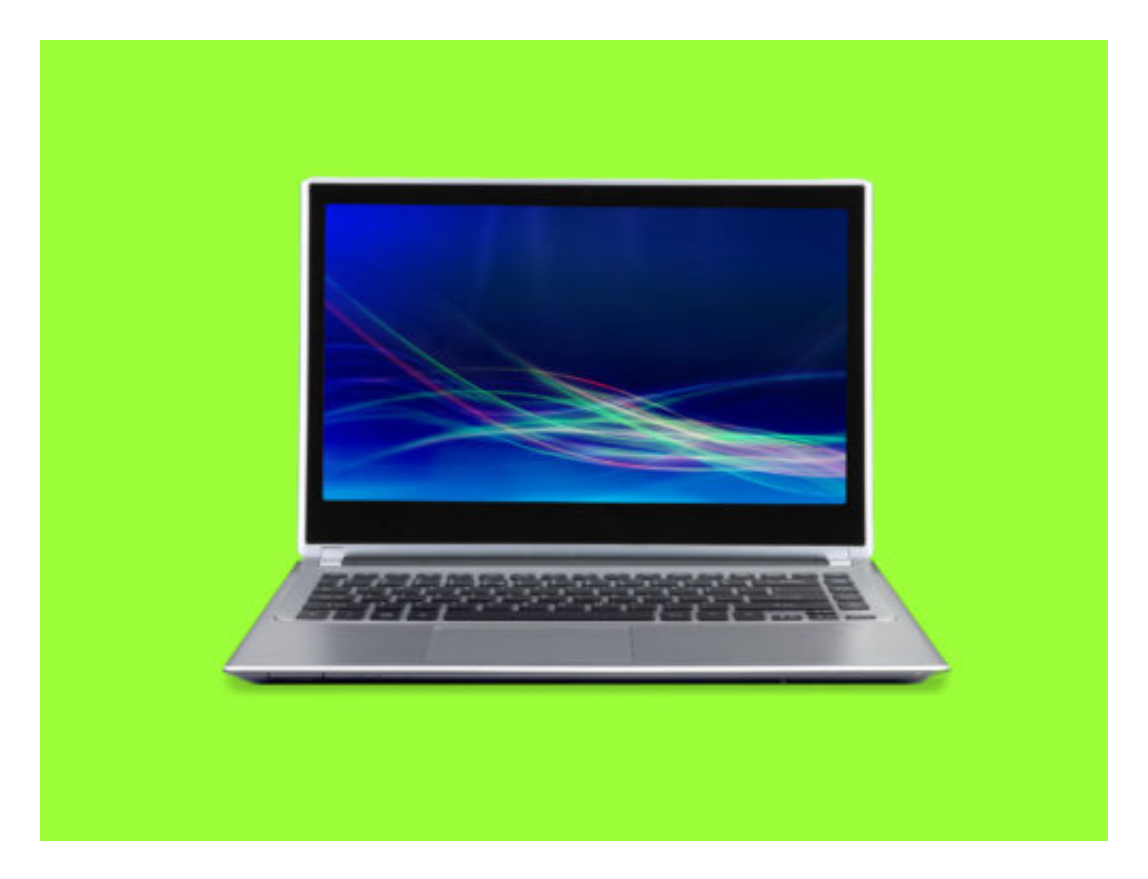

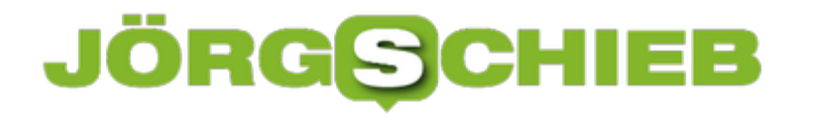

### **Chrome- und Firefox-Browser schneller machen**

Wurde ein Browser gerade erst auf dem Computer installiert, startet er rasant. Ein Klick auf das Programm-Symbol, schon erscheint das Fenster des Browsers. Ganz anders sieht es hingegen nach einiger Zeit aus: Das Programm startet nur noch lahm.

Schuld an der Ausbremsung sind Cookies, Cache und Erweiterungen. Einerseits die Add-Ons, die aktuell installiert sind. Andererseits aber auch Dateien und Datenbanken von Erweiterungen, die man zwar früher einmal eingespielt hatte, aber die schon längst wieder aus dem Browser verschwunden sind.

### **Optimierung per Gratis-Tool**

Wer seinen Browser wieder schneller machen will, kann ein kostenloses Tool nutzen. Es heißt SpeedyFox, versteht sich neben Firefox aber auch auf die Optimierung von Google Chrome.

Nach dem Entpacken kann das Tool direkt aufgerufen werden – dank portabler Funktionen lässt sich SpeedyFox auch auf einem USB-Stick speichern. Jetzt nur noch den automatischen Scan samt Optimierung starten, fertig!

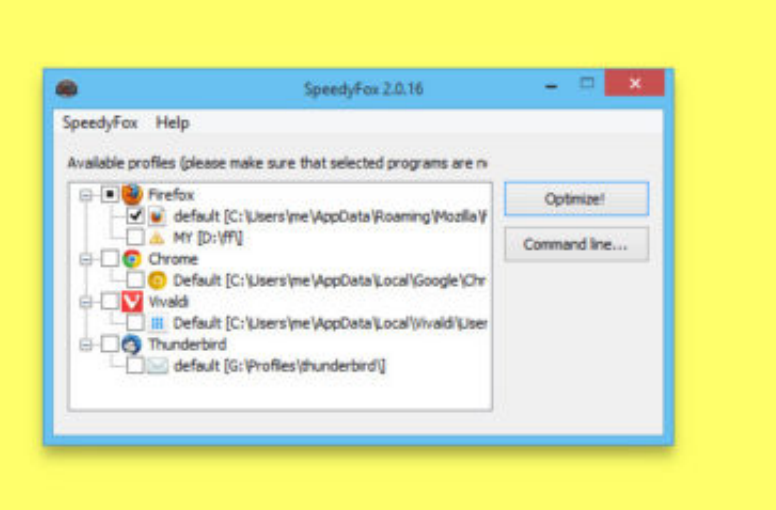

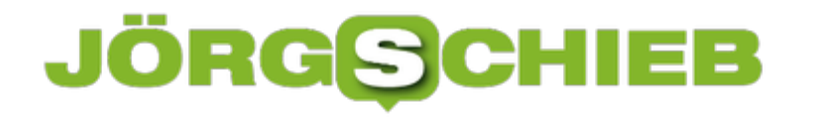

### **Gmail-Ordner in Outlook und Co. ausblenden**

Mit den sogenannten Labels können eMails in Google Mail bequem archiviert und sortiert werden. Da ist es gut möglich, dass man beim IMAP-Zugriff auf Gmail von unterwegs oder über ein Desktop-Programm nicht alle eMail-Ordner sehen und downloaden will. Das weiß auch Google und bietet Schalter an, mit dem sich jeder Ordner einzeln ein- oder ausblenden lässt.

Gmail-Labels lassen sich in Microsoft Outlook, Apple Mail, Mozilla Thunderbird und weiteren eMail-Clients, die über das IMAP-Protokoll auf den eMail-Dienst von Google zugreifen, wie folgt ausblenden:

- 1. Zunächst im Browser die URL https://mail.google.com/mail/#settings/labels aufrufen.
- 2. Dann mit dem eigenen Google-Konto anmelden, falls nötig.
- 3. Jetzt erscheint neben jedem Label (Ordner) ein Häkchen namens **In IMAP anzeigen**. Per Klick lässt sich hier festlegen, auf welche Labels der Zugriff möglich sein soll und welche eMail-Ordner eben nicht heruntergeladen werden sollen.

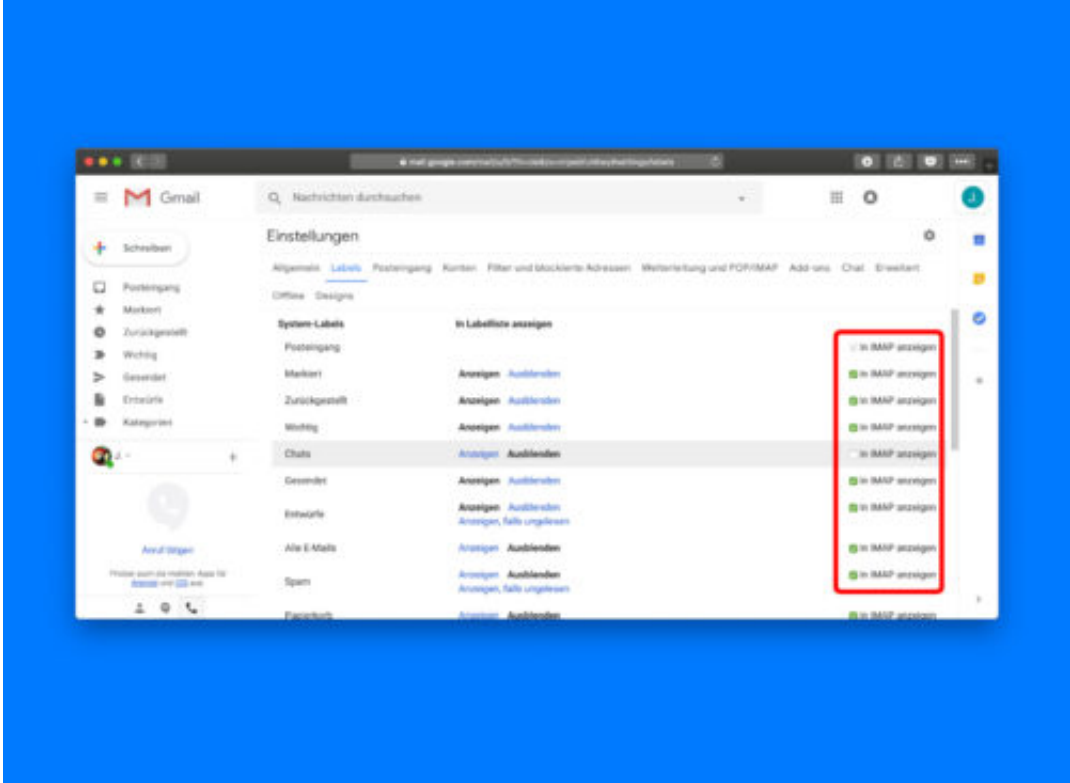

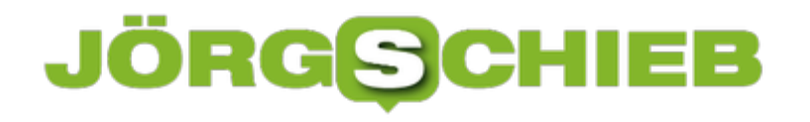

### **iOS 12 schon jetzt gratis nutzen**

Jeden Juni stellt Apple die neue Version der iOS-Software für iPhone und iPad vor. Ab Herbst kann sie dann jeweils ausprobiert werden. Das gilt auch für iOS 12. Wer möchte, kann die Vorschau schon jetzt kostenlos ausprobieren.

Um die öffentliche Preview von iOS 12 auf dem eigenen iDevice zu installieren, sollte man als Erstes überprüfen, ob man ein iPhone 5s oder neuer oder ein iPad mini 2 oder neuer nutzt. Außerdem unbedingt ein Backup mit iTunes erstellen – ob per WLAN oder über eine USB-Verbindung, spielt keine Rolle.

- 1. Jetzt im mobilen Safari-Browser zu https://beta.apple.com/profile wechseln.
- 2. Danach mit der eigenen Apple-ID anmelden.
- 3. Es folgt ein Fingertipp auf den Button **Profil laden**.
- 4. Jetzt noch die Bedingungen lesen und die Einrichtung des Beta-Profils bestätigen.
- 5. Im nächsten Schritt das iOS-Gerät durch langes Drücken der Einschalt-Taste am oberen Rand ausschalten und danach wieder einschalten.
- 6. Schließlich über **Einstellungen, Allgemein, Softwareupdate** nach Updates suchen, fertig.

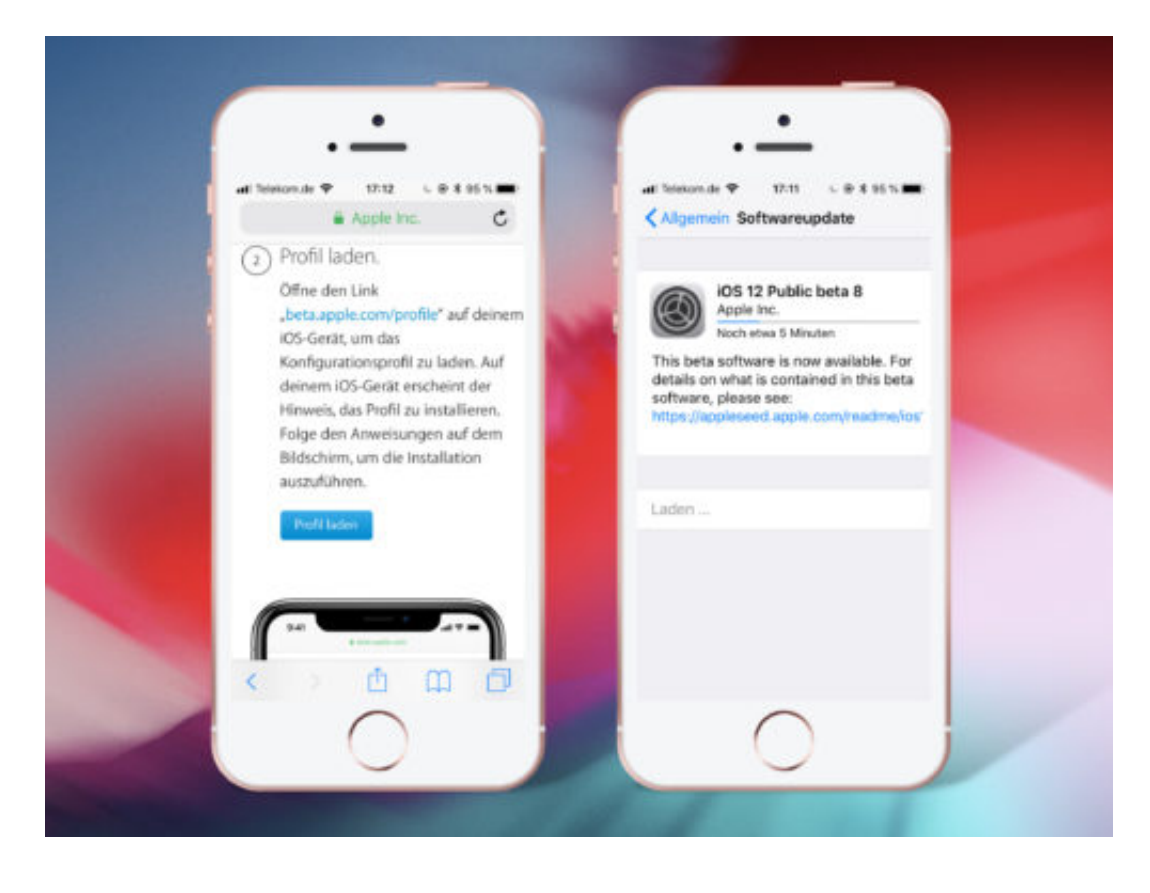

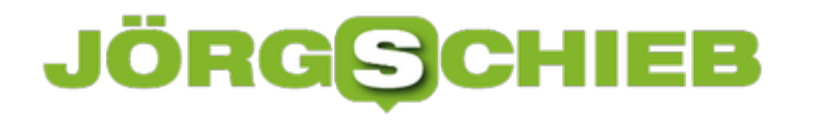

### **iPhone per WLAN synchronisieren**

Fotos, Videos und weitere Daten vom iPhone auf den PC oder Mac kopieren und umgekehrt: Das geht besonders einfach über die iTunes-Software von Apple. Allerdings muss das iPhone dazu normalerweise per USB-Kabel an den Computer angeschlossen werden. Mit einem Trick gelingt die Synchronisierung auch kabellos.

Wer sein iPhone oder iPad über die WLAN-Verbindung synchronisieren möchte, verbindet zunächst das mobile Gerät und den Desktop-Rechner mit dem gleichen Drahtlos-Netzwerk. Zur Einrichtung muss das iOS-Gerät zusätzlich noch per USB-Kabel an den Windows-PC oder den Mac angeschlossen werden.

Jetzt in iTunes oben links auf das kleine Geräte-Symbol klicken. Dann weiter nach unten scrollen und die Option **Mit diesem iPhone über WLAN synchronisieren** anklicken, sodass ein Häkchen erscheint. Zum Schluss wird die geänderte Einstellung per Klick auf den **Anwenden**-Button übernommen. Danach kann die USB-Verbindung getrennt werden – das iPhone- oder iPad-Symbol bleibt in iTunes weiterhin sichtbar.

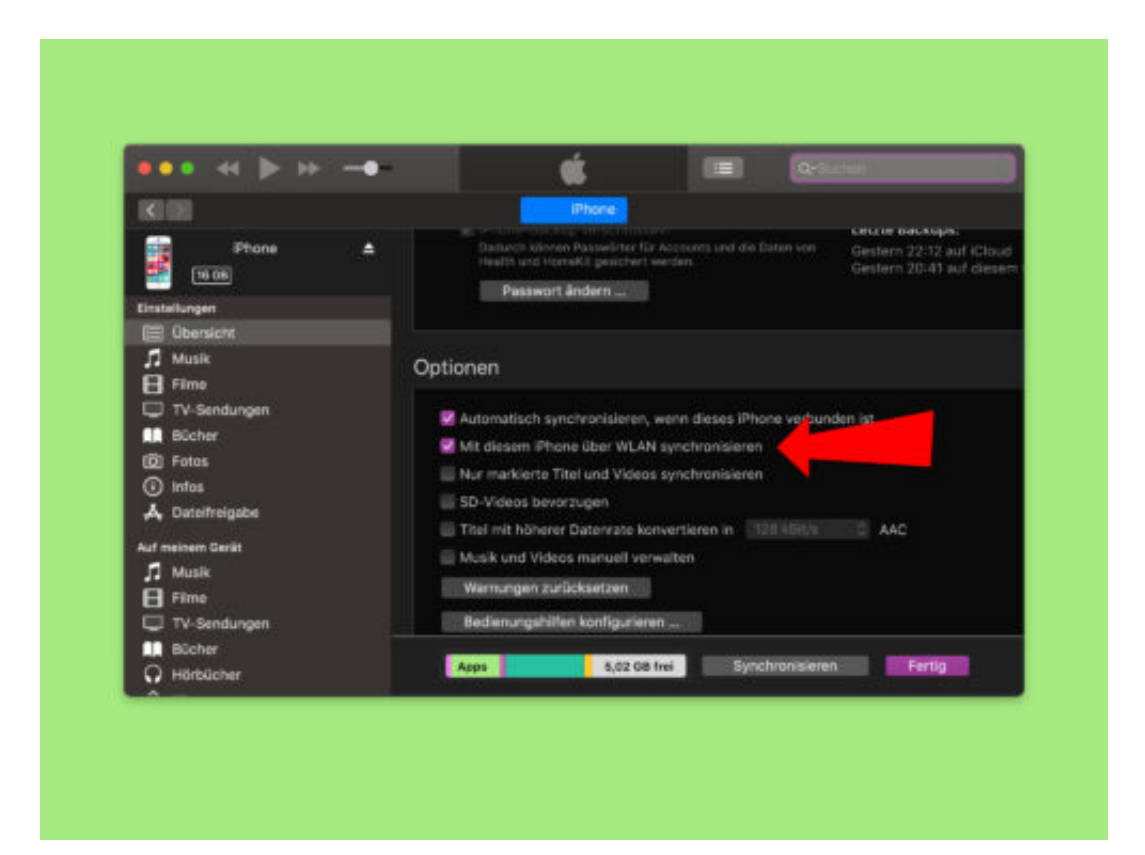

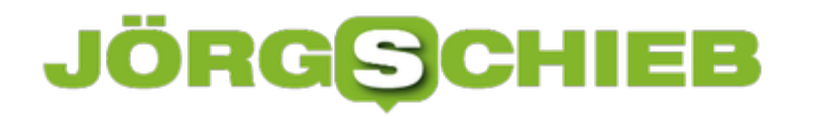

### **macOS: Symbol für einen Alias ändern**

Windows-Nutzer nennen sie Verknüpfungen, Mac-Usern sind sie als Aliase bekannt: Symbole als Abkürzung zu gut versteckten Dateien oder Ordnern, etwa auf dem Schreibtisch. Wem das Standard-Icon bei einem Alias nicht zusagt, kann auch ein eigenes Bild hinterlegen.

Anders als bei Windows ist am Mac kein bestimmtes ICO-Format nötig. Hier die nötigen Schritte zum Ändern des Symbols für einen Alias:

- 1. Zunächst wird das gewünschte Bild gesucht. Handelt es sich um eine Datei, diese per Doppelklick im Finder öffnen, dann alles markieren und kopieren.
- 2. Wird das Bild im Browser angezeigt, kann es per Rechtsklick kopiert werden das Bild, nicht seine URL bzw. Adresse.
- 3. Jetzt auf den Alias rechtsklicken und das **Informationen**-Fenster aufrufen.
- 4. Oben links in diesem Fenster das Icon markieren, sodass es umrandet wird.
- 5. Nun auf **Bearbeiten, Einsetzen** klicken. Das neue Symbol erscheint.

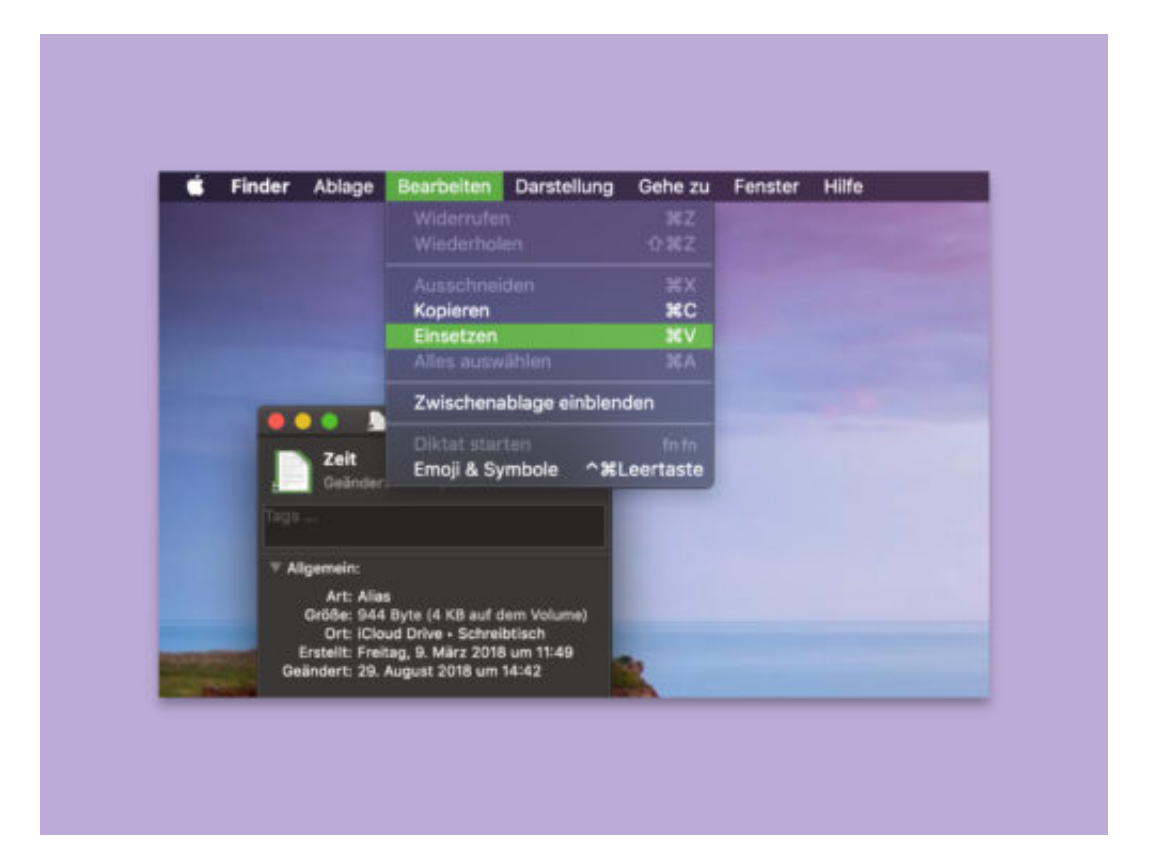

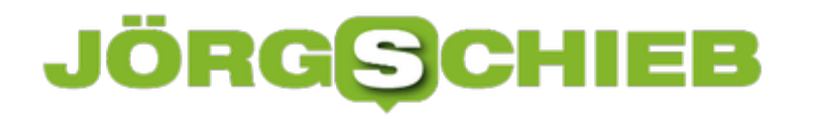

### **Vollbild-Programm am Mac ausblenden**

Möchte man ungestört arbeiten, kann man das aktuell genutzte Programm in den Vollbild-Modus schalten. Am Mac genügt dazu ein Klick auf das grüne Symbol oben links im Fenster. Will man zwischenzeitlich auf eine andere Anwendung zugreifen, muss dazu nicht erst der Vollbild-Modus beendet werden. Das geht auch einfacher.

Denn Fenster, die unter macOS im Fullscreen zu sehen sind und damit den gesamten Bildschirm in Beschlag nehmen, können auch einfach kurzfristig ausgeblendet werden. Für dieses Feature kommt das Trackpad zum Einsatz:

- 1. Zunächst mit vier Fingern gleichzeitig auf dem Trackpad nach oben wischen. Eine Übersicht aller geöffneten Fenster erscheint.
- 2. Jetzt am oberen Rand des Monitors auf die Leiste mit den Schreibtischen zeigen.
- 3. Hier lässt sich per Mausklick zu einem anderen vorhandenen Desktop wechseln, oder man legt auf die Schnelle über das Pluszeichen einen neuen virtuellen Schreibtisch an und öffnet diesen.

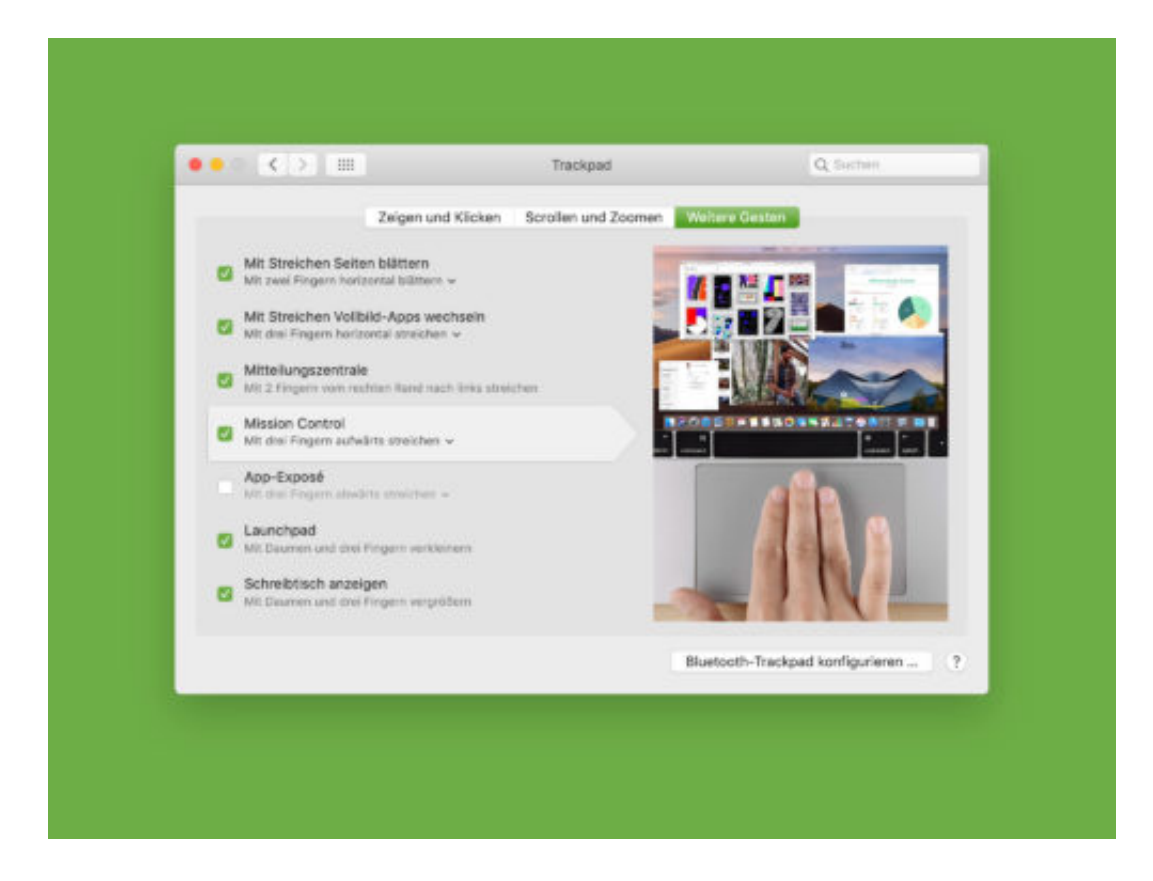

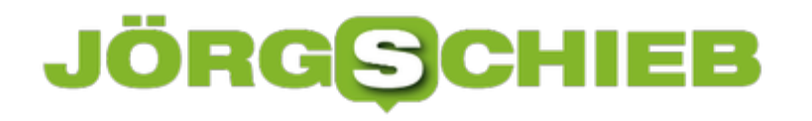

### **Netflix unterwegs schneller machen**

Wer an seinem iPhone oder iPad Serien oder Filme über Netflix ansieht, verbraucht dabei auch mobile Daten – und gerade bei Vidoes gehen da schnell Hunderte MB über das Netz. Besser, man stellt Netflix so ein, dass weniger Daten übertragen werden.

Zum Beispiel lassen sich Filme auch bereits im Vorfeld lokal auf dem mobilen Gerät speichern, sodass sie unterwegs nicht über das Mobilfunk-Netz heruntergeladen werden müssen. Das klappt zwar nicht bei sämtlichen Videos, aber immerhin bei einigen.

Um Netflix-Filme lokal abzuspeichern, genügt in der Filmliste ein Tipp auf den Pfeil nach unten. Fehlt dieses Icon bei einem Video, lässt es sich auch nicht als lokale Kopie herunterladen.

Zweitens lässt sich auch die Auflösung der Filme reduzieren. So werden ebenfalls weniger Daten übertragen. Das geht in der iOS-App von Netflix über die App-**Einstellungen**, dort auf **Mobiler Datenverbrauch** tippen. Nun die Option **Automatisch** deaktivieren und dann den Haken setzen bei **Daten sparen**.

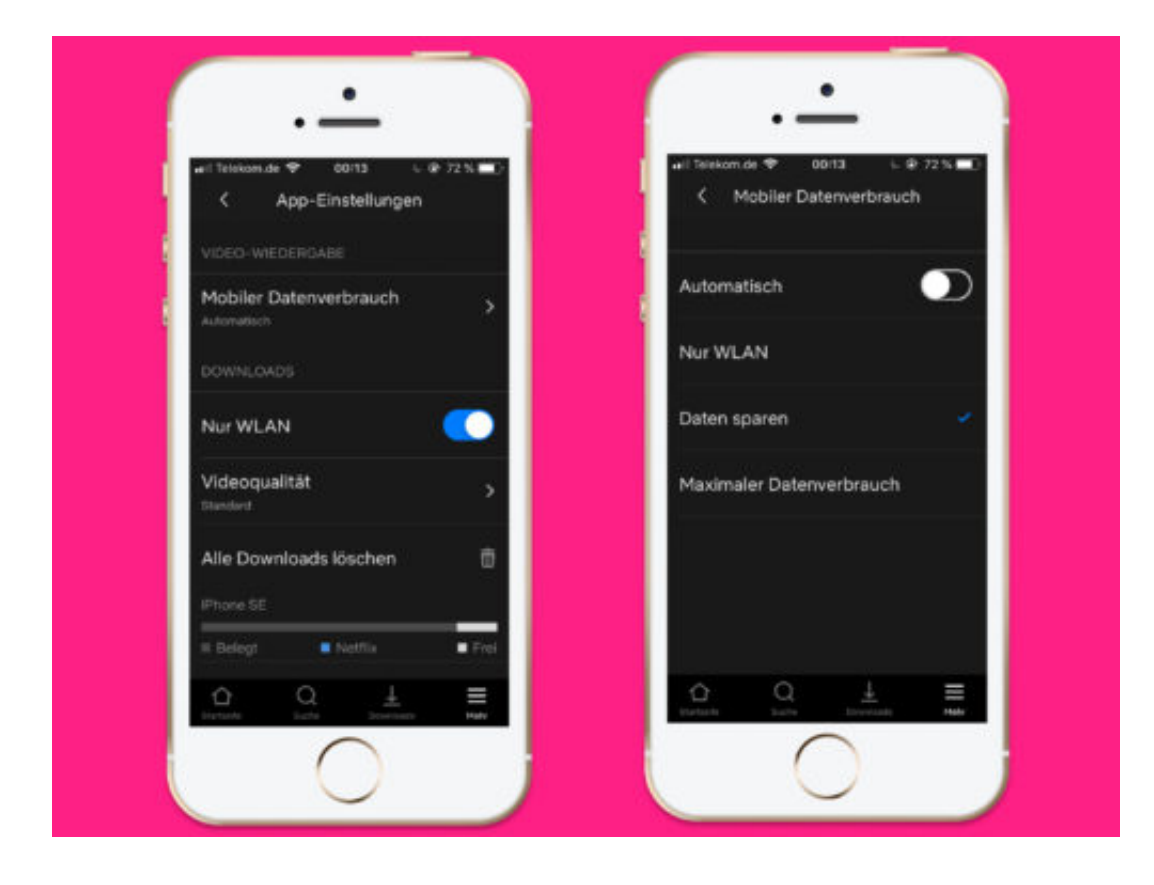

### **JÖRGE CHIEB**

### **Fehler in Office 365 melden**

Jeder kennt Office und nutzt es – manchmal tritt aber ein Problem auf, weil die Software nicht das tut, was sie soll. In einem solchen Fall ist es am besten, man sagt Microsoft Bescheid.

Wer einen Fehler in Office 365 melden möchte, geht wie folgt vor:

- 1. Zunächst die betreffende Office-Anwendung starten, etwa Word oder auch Excel.
- 2. Jetzt einen Blick in die rechte obere Ecke des Fensters werfen. Hier sollte ein Smiley zu sehen sein. Damit lässt sich nicht nur Lob an die Entwickler übermitteln, sondern es können über das ebenfalls angebotene traurige Smiley auch Problem-Berichte eingereicht werden.
- 3. Die Feedback-Funktion ist zudem auch nach einem Klick auf das **Datei**-Menü in der linken oberen Ecke aufrufbar – sie erscheint dann als separater Eintrag im Menü links. Auch hier stehen wieder die Möglichkeiten für positive und negative Rückmeldungen zur Verfügung.
- 4. Außerdem können User hierüber auch neutrale Ideen einreichen, z.B. für neue Funktionen oder auch für mögliche Verbesserungen.

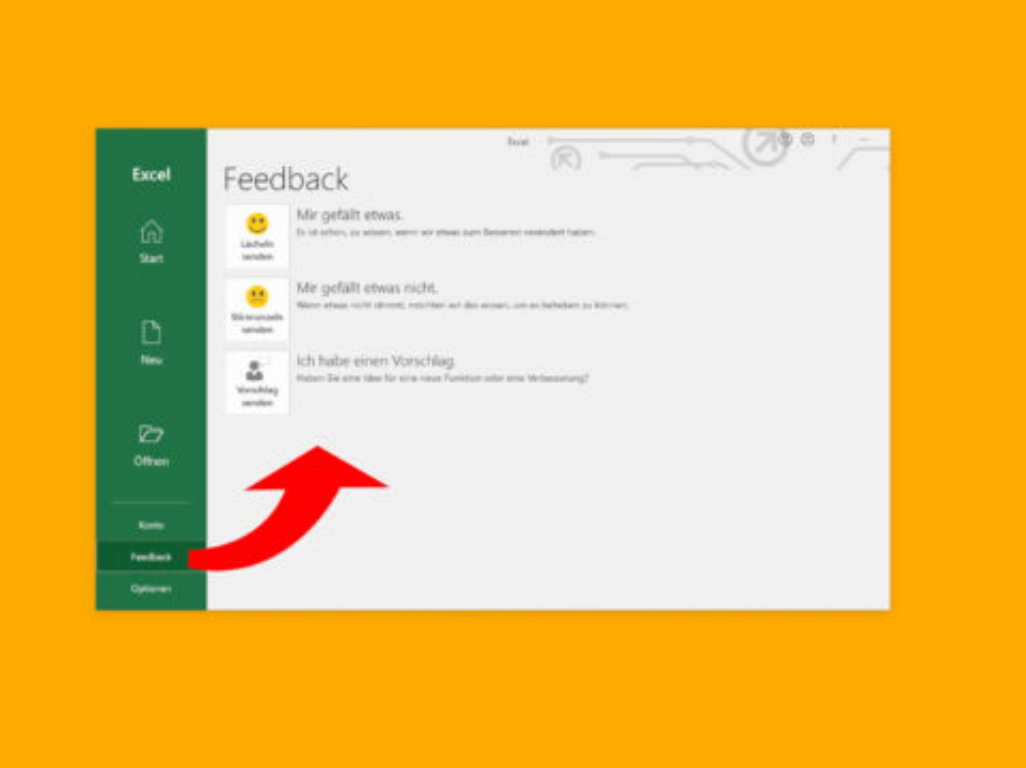

### **JÖRGE CHIEB**

### **Chatten beim Arbeiten an Office-Docs**

Wer über die Browser-Versionen von Microsoft Office-Programmen gemeinsam mit anderen an Dokumenten, Tabellen oder Präsentationen arbeitet, will sich auch über die Inhalte absprechen. Microsoft macht dies einfach und hat eine Chat-Funktion direkt in die Online-Apps integriert.

Wer beim Arbeiten an Office-Dokumenten mit anderen Kollegen reden möchte, hält in der oberen rechten Ecke des Browser-Fensters Ausschau nach dem Chat- oder Skype-Symbol. Ein Klick darauf öffnet nämlich eine entsprechende Randleiste am rechten Rand. Hier können alle Teilnehmer Nachrichten eingeben, die für die anderen Bearbeiter zu sehen sind.

Übrigens: Wer mit anderen an einem Word-Dokument oder einer Excel-Tabelle arbeitet, kann jederzeit an den farbigen Markierungen erkennen, an welcher Position gerade jemand anders Änderungen vornimmt. Die Markierungen tragen dabei jeweils den Vor- und Nachnamen der Person, die aktuell ebenfalls an der Office-Datei arbeitet.

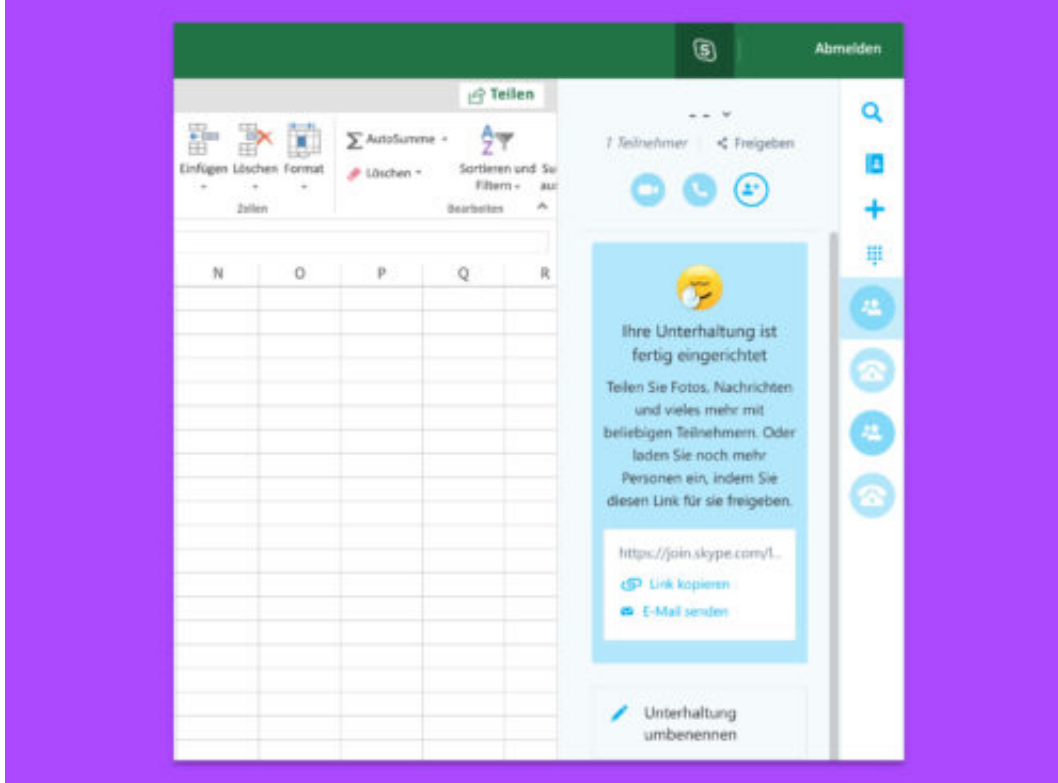

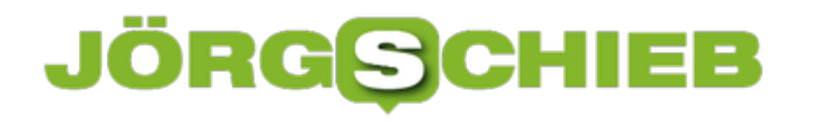

### **Tabellen in Microsoft Word ausrichten**

Wer schon einmal versucht hat, eine Tabelle in einem Microsoft Word-Dokument zu verschieben, weiß: Die Folgen sind in der Regel eine kleine Katastrophe. Das Verschieben von Tabellen ruiniert ein perfekt formatiertes Dokument. Wir zeigen, wie sich Tabellen und Bilder in Microsoft Word ausrichten lassen.

#### **Tabellen ausrichten**

Als Erstes eine Tabelle in das aktuell geöffnete Dokument einfügen. Jetzt mit der rechten Maustaste in eine beliebige Zelle klicken – dabei spielt es keine Rolle, ob die Zelle Daten enthält oder nicht.

Nun über das Menü die **Eigenschaften** der Tabelle aufrufen. Hier finden sich mehrere Tabs; wir navigieren zu **Tabelle**, denn die Optionen auf den anderen Tabs würden nur bestimmte Bereiche der Tabelle verändern.

Im Bereich **Ausrichtung** lässt sich jetzt auswählen, wie die Tabelle auf der Seite im Word-Dokument zu sehen sein soll. Ist die Tabelle nur klein und der restliche Inhalt des Dokuments soll links und rechts davon erscheinen, kann hier die Option **Umgebend** markiert werden. Sodann aktiviert Word den Button **Position**, über den sich die Abstände und Position für die Tabelle genau justieren lassen.

**Tipp:** Natürlich lässt sich die Tabelle bei Bedarf auch einfach mit gedrückter Maustaste an die gewünschte Stelle versetzen. Dies hat nur oft nicht den gewünschten Effekt, sondern bringt das Layout gehörig durcheinander.

**schieb.de** News von Jörg Schieb. https://www.schieb.de

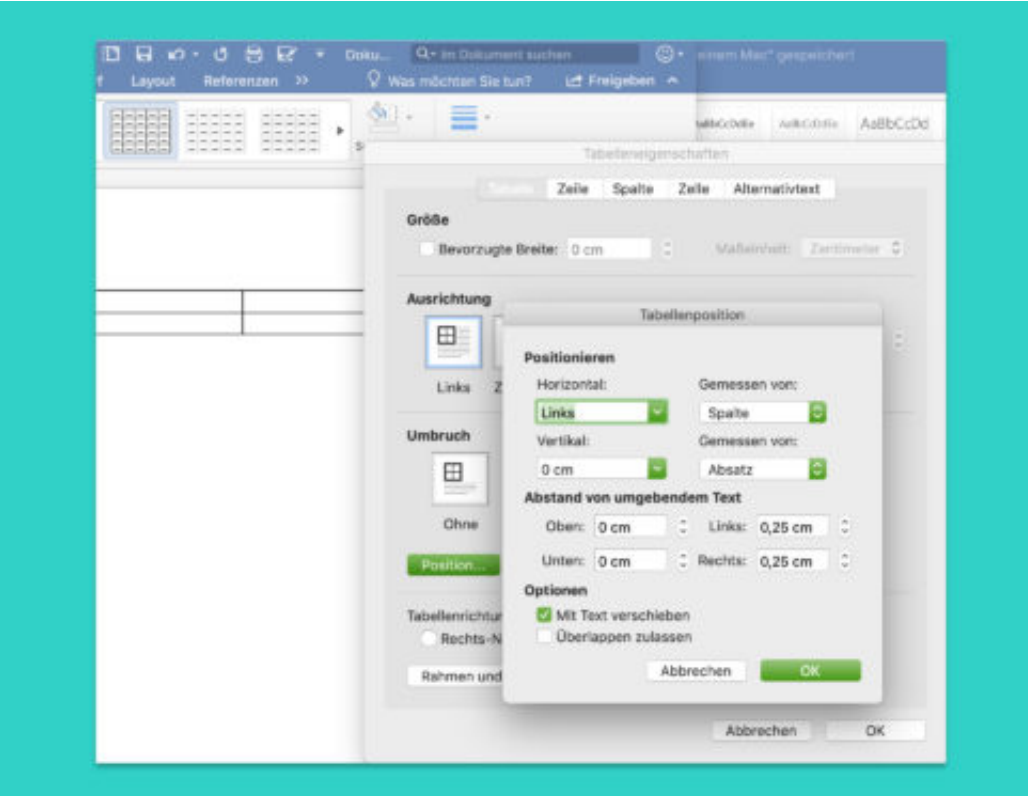

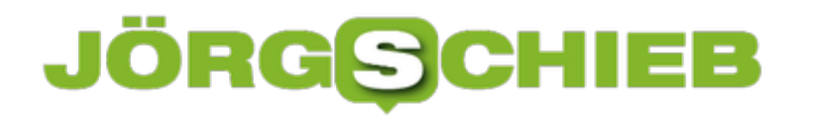

### **Vorherige Versionen von Office Online-Dokumenten**

Wer Word-Dateien, Excel-Tabellen und Ähnliches in OneDrive speichert und dann, etwa unterwegs, mit Office Online bearbeitet, kann sich über ein integriertes Sicherheits-Feature freuen. Hat man sich vertan und merkt das erst später, stehen frühere Versionen automatisch als Backup zur Verfügung.

Denn Office Online archiviert vorherige Stände der Bearbeitung eines Office-Dokuments automatisch – diese Funktion gehört zur automatischen Speicherung. Wer eine ältere Version einer Datei wiederherstellen möchte, geht wie folgt vor:

- 1. Zunächst in der jeweiligen Anwendung von Office Online auf **Datei, Informationen** klicken.
- 2. Danach folgt ein Klick auf **Vorherige Versionen**.
- 3. Nun wird eine Liste aller archivierten Fassungen des geöffneten Office-Dokuments eingeblendet. Sie ist nach Datum und Zeit sortiert. So findet man schnell die gesuchte Version wieder.
- 4. Per Klick auf eine der Versionen erscheint sie in der Vorschau.
- 5. Hat man die passende Datei gefunden, lässt sie sich mit dem **Wiederherstellen**-Button restaurieren.

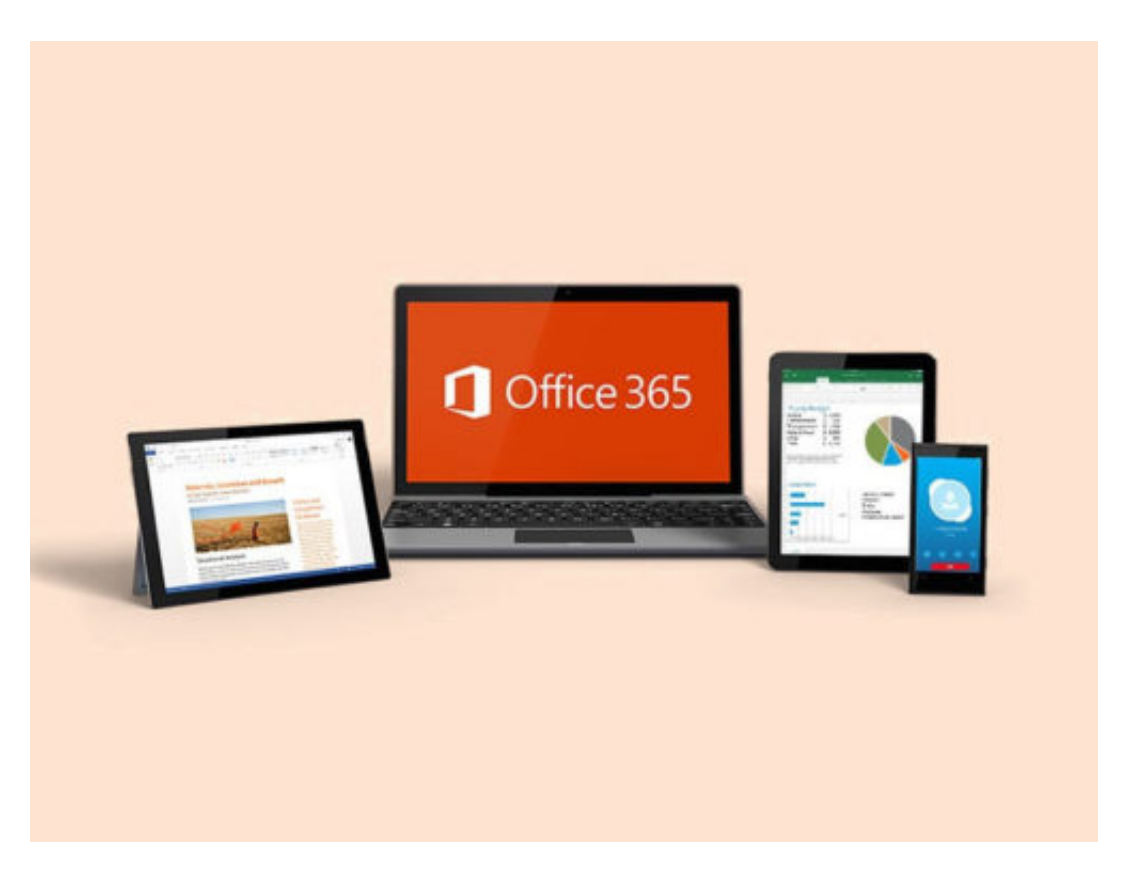

### **Versteckte Office-Funktionen aufspüren**

Word, Excel und Co. bieten so viele Funktionen, dass manch einer sich nicht merken kann, wo welches Feature zu finden ist. Statt sich einzuprägen, in welchen Menüs Befehle zu finden sind, gibt es auch einen einfacheren Weg, um sie zu finden.

Wer den Namen einer Funktion kennt, kann versteckte Office-Funktionen wie folgt aufspüren:

- 1. Zunächst ein Office-Programm starten. Ob es sich bei dem Computer um ein Windowsoder ein macOS-Gerät handelt, spielt dabei keine Rolle.
- 2. Jetzt die Datei öffnen, die bearbeitet werden soll. Bei Outlook genügt es, wenn das Hauptfenster zu sehen ist.
- 3. Nun einen Blick in die obere rechte Ecke des Fensters werfen. Hier findet sich ein Feld, das mit **Was möchten Sie tun?** beschriftet ist.
- 4. Ein Klick auf dieses Feld blendet ein Textfeld ein. Nun einen Begriff eintippen, der in Zusammenhang mit der gesuchten Funktion steht.
- 5. Wenige Augenblicke später verraten PowerPoint, Outlook und Co. Details dazu, wie sich das Feature aufrufen lässt.

**Tipp:** Wer auf der Suche nach einer bestimmten Funktion ist, kann diese auch in Office Online, also bei den Browser-basierten Versionen von Word und Excel, über das Feld **Was möchten Sie tun?** suchen.

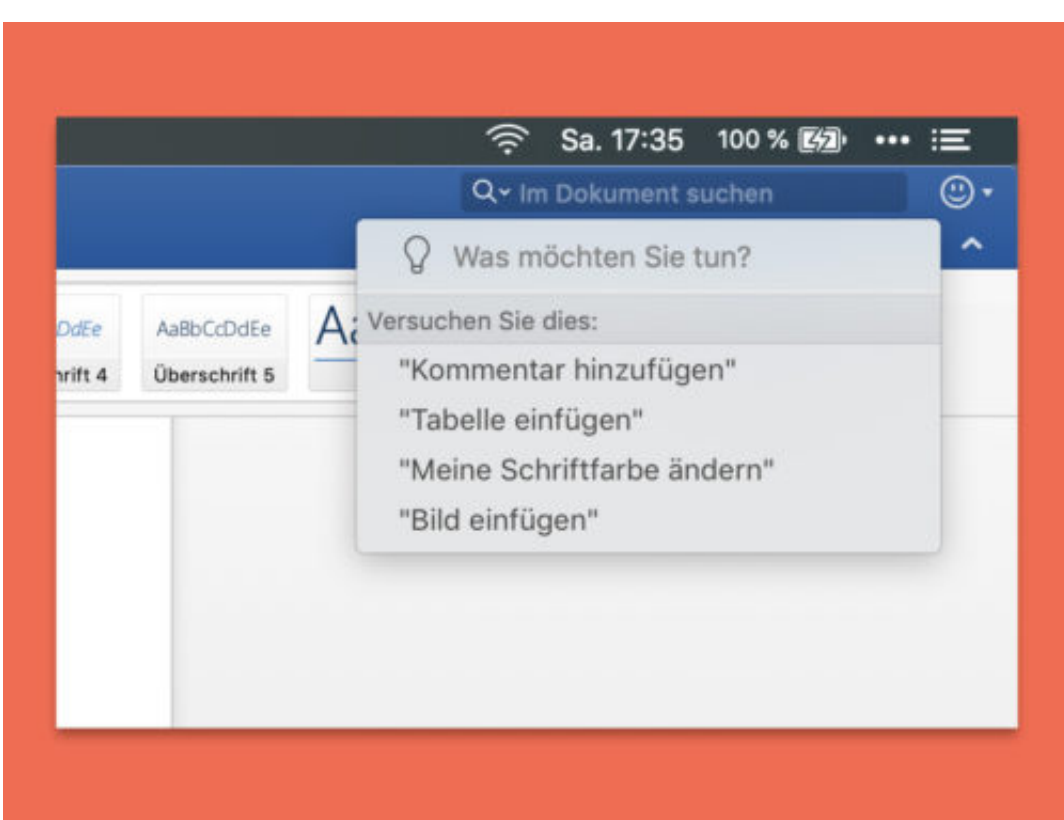

### **Facebook Watch: Noch mehr Videos**

Bewegtbild ist King. Also das Video. Egal, ob professionelle Videos aus TV-Redaktionen oder privates Drehmaterial, das mit dem Handy aufgenommen wurde: Videos sind in den Sozialen Netzwerken "das Ding". Viele schauen sich heute lieber mal eben ein Video an als ein paar Zeilen zu lesen. Das hat YouTube groß gemacht. Aber die anderen wollen nicht zuschauen, sondern weiten ebenfalls ihre Videodienste aus. Teilweise sogar erheblich. Jetzt hat Faebook in Deutschland Facebook Watch gestartet – und setzt damit auch voll auf Videos.

Facebook Watch ist ein neuer Video-Dienst, den Facebook nun weltweit startet – nachdem er in den USA bereits seit einem Jahr existiert. Die Benutzer bekommen hier exklusive Video-Inhalte von Nahrichten- oder Sportredaktionen gezeigt, aber auch Shows – etwa Koch-Shows oder Unterhaltungssendungen.

Die Inhalte kommen nicht von Facebook selbst, sondern von Anbietern, die auf Facebook ihre Inhalte verteilen und präsentieren. Facebook selbst spricht von der größten Neuerung seit zwölf Jahren, seit der Einführung des News-Feed. Die Leute bekommen die Videos von Freunden und abonnierten Seiten automatisch zu sehen, die mindestens 5000 Fans haben – und die man als "Gefällt mir" markiert hat.

Außerdem werden auch empfohlene Videos angezeigt, die also Freunden gefallen und mir deswegen vielleicht auch. Die Videos erscheinen sehr prominent über dem News Feed, so wie jetzt auch schon die Stories von Usern. Ziel von Facebook sind "Watch Parties": Die Leute schauen sich gemeinsam Videos an – und tauschen sich online darüber aus.

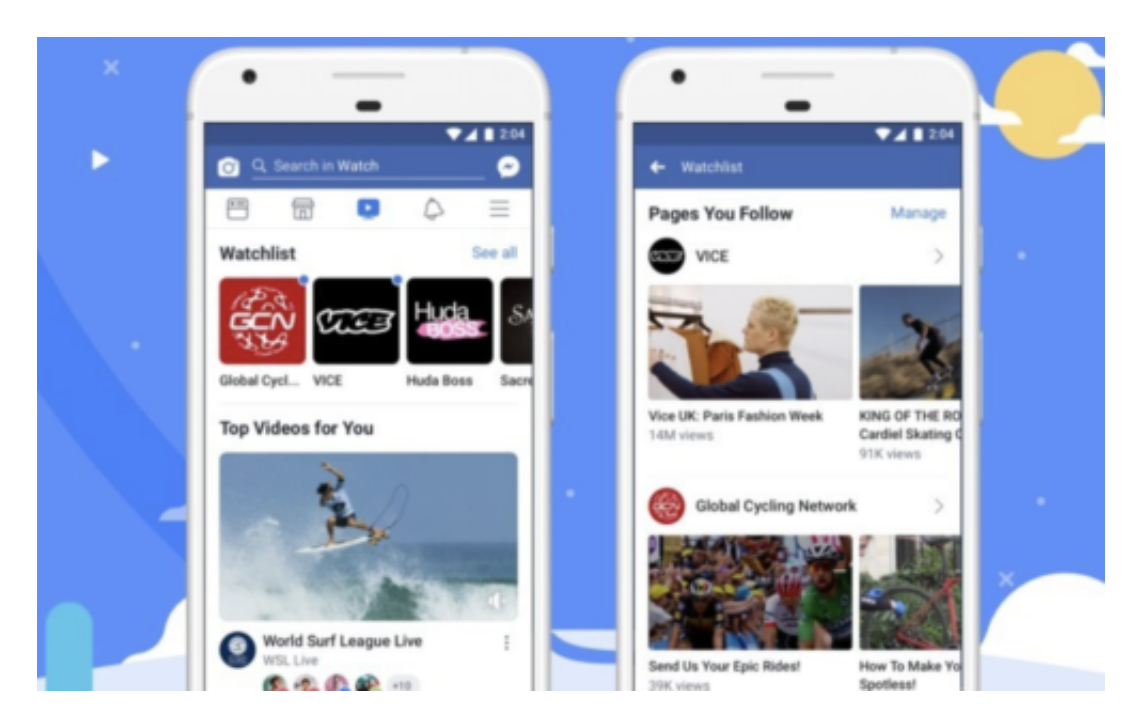

### **Keine selbstproduzierten Inhalte**

In den USA erstellt Facebook bei Facebook Watch ja eigene Inhalte: Da werden Serien und

### **JÖRGSCI** l El El

Shows produziert, die man nur auf Facebook sehen kann – und Facebook bezahlt dafür.

Bei uns wird es das erst mal niht geben. Facebook will in Europa keine eigenen Inhalte erstellen. Niht zuletzt deswegen, um nicht als Medium eingestuft zu werden, sondern weiterhin als Plattform. Für Medien gelten strengere Regeln.

Deswegen betont **Facebook**, in den USA Inhalte herstellen zu wollen, die weltweit interessant sind. Was natürlich purer Unfug ist. Allerdings will Facebook einzelne Produktionen in Deutschland gezielt unterstützen, etwa das Format Promiflash oder die Videoproduktionen von Borussia Mönchengladbach. Hier sollen auch Finanzmittel fließen. Die Anbieter bekommen die Möglichkeit, mit ihren Inhalten Geld zu verdienen: Während der Einspielfilme zeigt Facebook Werbung – und will die Produzenten daran beteiligen. YouTube macht das genauso.

[caption id="attachment\_758940" align="alignnone" width="500"]

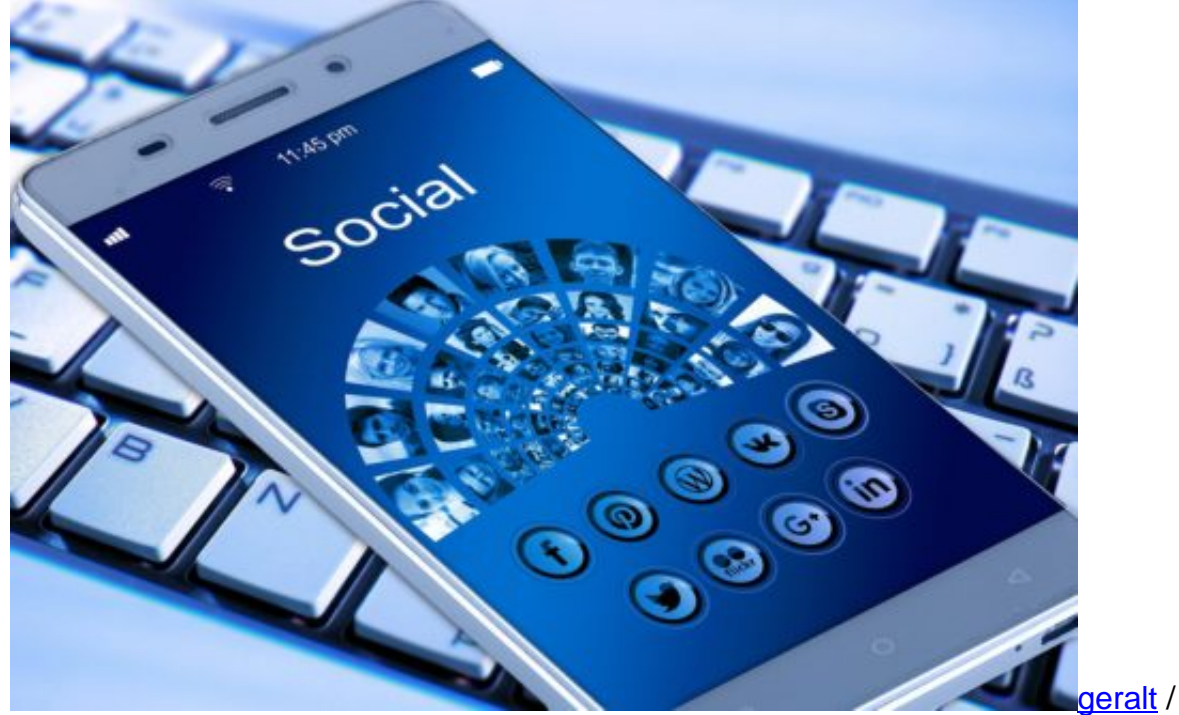

Pixabay[/caption]

### **Konkurrenz zu YouTube**

Durch den Schwenk auf mehr Videos, auch hochwertige Videos, macht Facebook vor allem YouTube Konkurrenz. Instagram gehört ja zu Facebook, da versucht man, unterschiedliche Zielgruppen anzusprechen, zum Beispiel mit IGTV (Instagram TV). Da auch vielke Fernsehgeräte heute in der Lage sind, Videoinhalte aus YouTube und Co. abzuspielen, sind die neuen Angebote natürlich auch interessant, hier Fuß zu fassen:

Einfach die Facebook-App auf dem Fernseher starten – und Videos abrufen. Die Logik iat Klar: Je mehr Zeit die Leute bei Facebook Watch verbringen, desto weniger werden sie sich bei

YouTube umschauen. Für YouTube ist Facebook Watch daher die größte Konkurrenz – aber Facebook macht sich auch selbst Konkurrenz, konkret dem Newsfeed.

### **Auch Konkurrenz für den News Feed**

Die Aufmerksamkeitsspanne eines jeden Users ist beschränkt. Natürlich versucht Facebook immer, die maximale Zeit beim User rauszuholen. Wenn nun aber mehr Inhalte kommen und schwerpunktmäßig Videos, werden ganz sicher am Ende nicht auch noch so viele Texte gelesen in der Timeline wie bisher. Das wird zu einem Shift der Aufmerksamkeit und auch der Aktionen führen.

Wahrscheinlich werden weniger Texte gelesen, von Freunden, aber erst Recht von Infodiensten und Nachrichtenangeboten. Wer Videos bereitstellen kann, der wird sichtbarer bei Facebook und bekommt mehr Aufmerksamkeit. Das wird die Art und Weise, wie Facebook genutzt wird verändern – und auch die Art und Weise, wie Facebook Geld verdient.

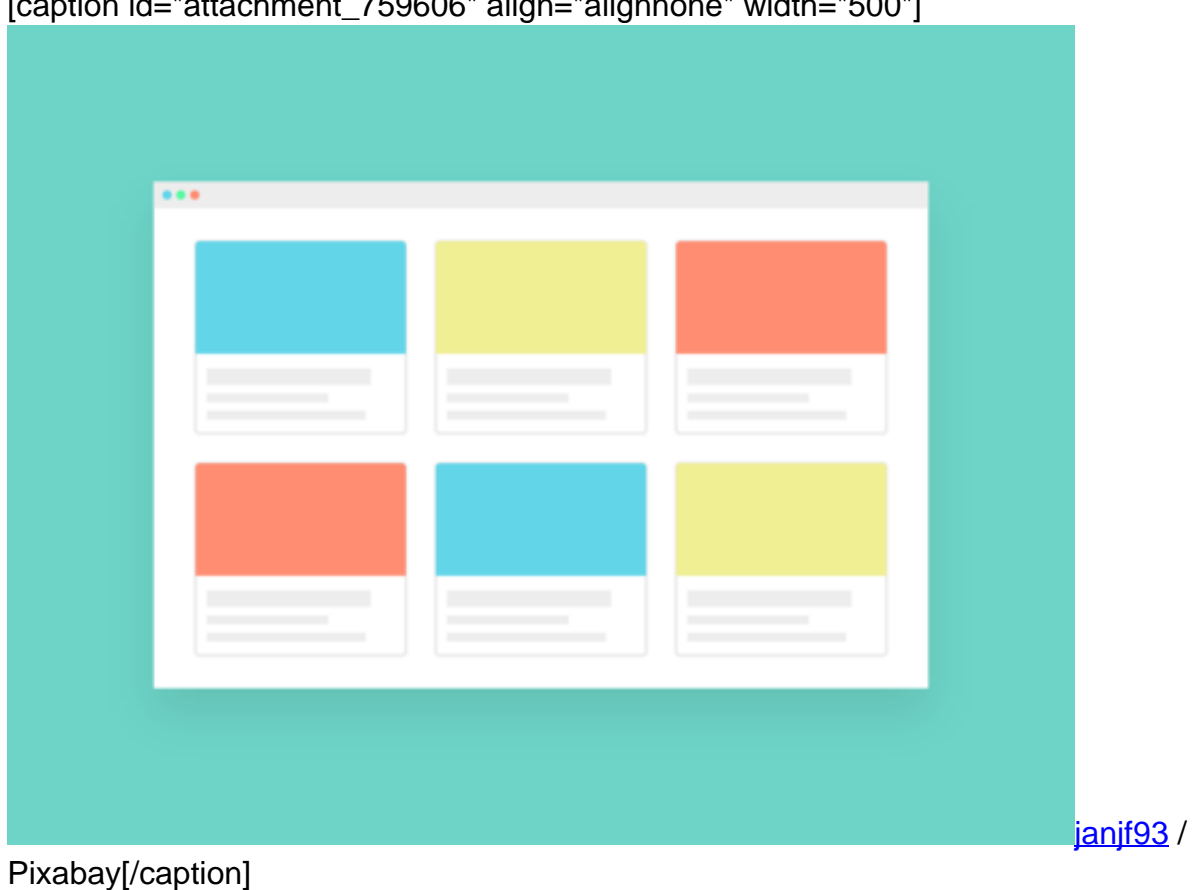

[caption id="attachment\_759606" align="alignnone" width="500"]

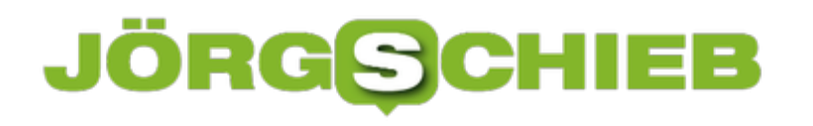

**schieb.de** News von Jörg Schieb. https://www.schieb.de

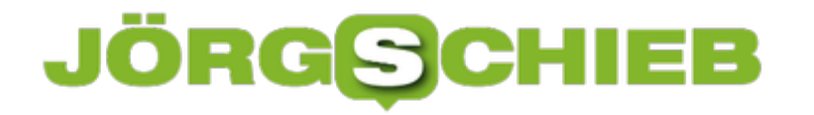

### **The Cleaners: Empfehlenswerte Doku**

Wenn wir in den Sozialen Medien anstößige Inhalte sehen und auf "Melden" klicken, muss sich irgend jemand die Inhalte anschauen - und entscheiden. Diese Aufgabe übernehmen schlecht bezahlte Clickworker, die den geistigen Unrate einer durch und durch vernetzten Gesellschaft zu Gesicht bekommen. Wie gehen sie mit dieser Belastung um? Eine bedrückende Dokumentation gewährt Einblicke.

Facebook, YouTube, Twitter und Co. sind heute für viele zu einer Art seelischen Müllkippe verkommen. Im Schatten der Anonymität hauen manche in die Öffentlichkeit, was immer ihnen einfällt. Die Sozialen Medien der Orkus der modernen Gesellschaft. Zumindest auch.

Texte, Bilder, Videos - das Spektrum des Grauens ist groß. Ob blanke Wut, Aufruf zur Gewalt, Volksverhetzung, Pornografie, Brutalität, Perversion oder Terror: Die sogenannten Sozialen Netzwerke werden jeden Tag geflutet mit unerträglichen Inhalten.

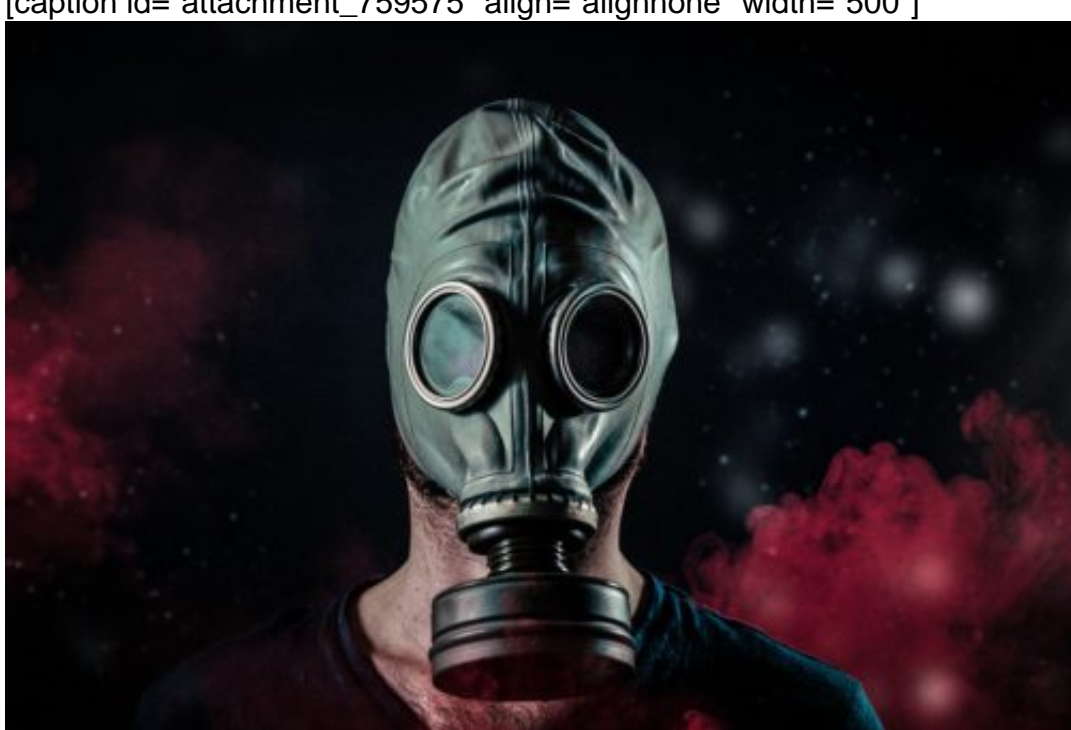

[caption id="attachment\_759575" align="alignnone" width="500"]

Pixabay[/caption]

essebridgewater /

### **Irgendjemand muss sich das alles anschauen**

Wir alle wissen, wie unzureichend die Filtermechanismen funktionieren. Die Netze sind voll mit Unrat jeder Art - und damit meine ich nicht nur Enthauptungsvideos, sondern auch alles andere, das in öffentlich zugänglichen Medien nichts zu suchen hat. Während Nacktheit absurd konsequent gefiltert wird. Bis ins Groteske hinein (Stichwort: Facebook blockiert weltberühmte

Kunstwerke, weil sie nackte Menschen zeigen) schaffen es viele andere Inhalte problemlos, sichtbar zu sein - und zu bleiben.

Nacktheit können Filterprogramme vergleichsweise leicht und zuverlässig erkennen - das meiste andere aber nicht. Wenn wir bei Facebook, YouTube und Co. einen Inhalt als "unangemessen" melden, per Fingertipp oder Klick, dann müssen sich Menschen das anschauen. Menschen! Sie entscheiden, ob Inhalte anstößig sind oder nicht. Klick. Anstößig, Klick. OK. Klick. Pervers. Klick. Niedlich.

https://www.youtube.com/watch?v=1h7-JyQ-JR4

### **Empfehlenswerter Dokumantarfilm**

Es sind "Cleaner", die im Auftrag der US-Megakonzerne den seelischen Unrat anschauen (müssen). Tag für Tag. Stundenlang. Den ganzen Tag bekommen sie Dinge zu sehen, die verstörend sein können - wie es so schön heißt -, wenn wir sie nur einmal kurz sehen. Die Cleaner sehen so etwas den ganzen Tag. Es sind natürlich keine hochbezahlten Uni-Absolventen in Kalifornien oder Hipster in Berlin, die diesen Job eledigen, sondern gering bezahlte Clickworker aus Indien und vor allem Manila.

Die beeindrucknde, fesselnde und auch bedrückende Dokumentation Im Schatten der Netzwelt: The Cleaners läuft heute Abend (28.08.2018) bei Arte um 21.50 Uhr, kann aber bis zum 3. September auch in der **ARTE-Mediathek gesehen werden**. Ich kann nur jedem empfehlen, sich die Dokumentation anzuschauen. Denn wer die Sozialen Netzwerke nutzt, der ist auch für diese Menschen mitverantwortlich, die im wahrsten Sinne des Wortes die Drecksarbeit machen.

### **Gamescom 2018: Warum Fortnite und Co. so populär sind**

Computer- und Videospiele nur was für kleine Jungs? Von wegen! Mittlerweile spielt fast jeder zweite Deutsche mehr oder weniger regelmäßig Computer- und Video Games. 47 Prozent Frauen. Durchschnittsalter: 37 Jahre. Computer- und Videogames sind voll in der Mitte der Gesellschaft angekommen. Das erklärt auch den großen Erfolg der Gamescom, der größten Messe für Computer- und Videospiele der Welt in Köln.

Fortnite isr eins der derzeit populärsten und erfolgreichsten Computerspiele überhaupt. Rund 125 Millionen Menschen weltweit spielen dieses interaktive, bildstarke Game mittlerweile. Der besondere Reiz liegt darin, dass man online spielt – mit bis zu 100 Leuten gleichzeitig. Ob allein oder in Teams – das entscheidet jeder selbst.

125 Millionen Spieler – da kann man wohl mit Fug und Recht von einem Erfolg sprechen. Ein Erfolg, den andere Spiele kopieren wollen. Das Spielprinzip von Fortnite ist einfach: Nur der Stärkste im Spiel überlebt – genau einer. Einer von 100 Spielern.

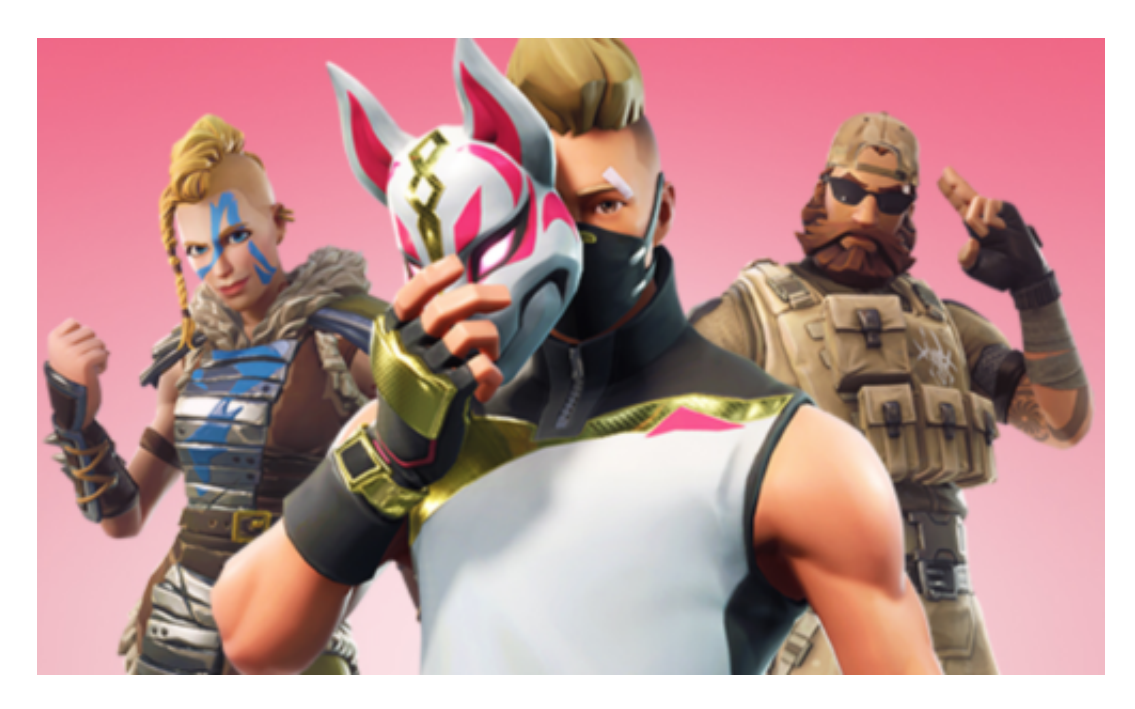

#### **Einfaches Spielprinzip: Der Beste gewinnt**

Die treffen sich in einer virtuellen Welt. Eine einsame Insel. Die Spieler springen zu Beginn des Spiels mit Fallschirmen ab, müssen sich orientieren, verstecken, die anderen Spieler bekämpfen, Brücken oder Schutzwälle bauen – es gibt also ordentlich was zu tun.

Nicht unbedingt besonders friedfertig, aber durch die Comic-Ästhetik längst nicht so realistisch und brutal wie viele andere Games.

Es sind vor allem Schnelligkeit, Geschick und Strategie gefragt – und Teamwork, wenn man im Team spielen möchte.

Das reicht, um so viele Menschen zu faszinieren. Jetzt versuchen viele Hersteller, das Erfolgsrezept zu kopieren. Klar.

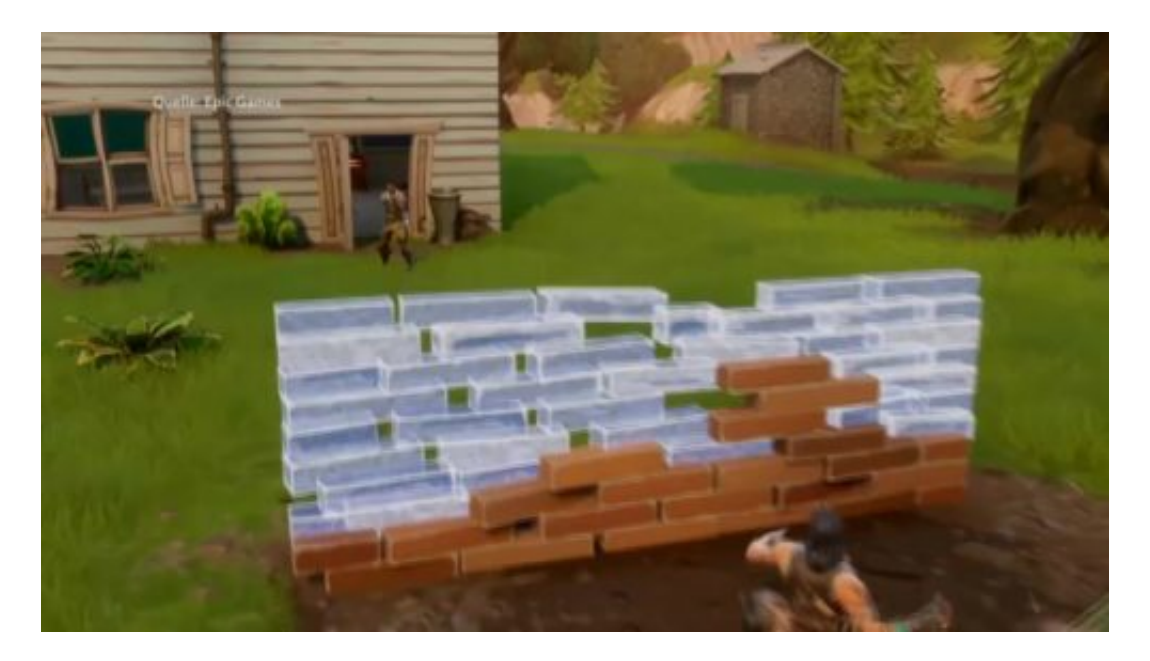

### **Fortnite ist kostenlos - wenn man möchte**

Aber was macht Fortnite so erfolgreich – neben der Spielidee und der Grafik? Nun, man kann Fortnite wirklich überall spielen, auf dem PC, auf allen wichtigen Konsole, auf Tablet oder Smartphone. Seit einigen Tagen werden nun auch Android-Handys unterstützt.

So viel Flexibilität schätzen die Spieler.

Und was kostet das Spiel? Nichts!

Das Spiel selbst ist tatsächlich kostenlos. Niemand muss etwas bezahlen. Wer mag, kauft sich aus Begeisterung kleine Extras, etwa für spezielle Rüstungen oder Tanzschritte. Extras, die einem im Spiel nicht stärker machen, sondern Spaß bringen und einen nur besser aussehen lassen. Wer zahlt, outet sich als Fan.

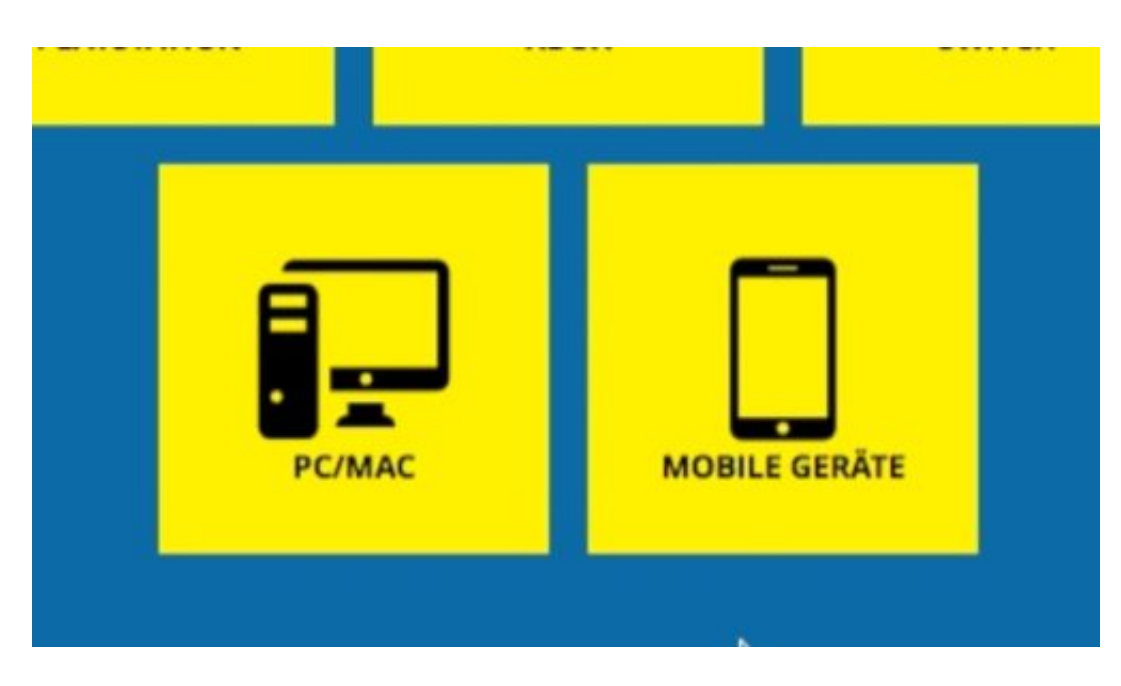

### **PlayerUnknown's Battleground**

Es gibt einige andere Games, die ganz ähnlich gestrickt sind wie Fortnite, etwa Unknown Player's Battleground oder Island of Nyne. Aber eins hat die Spielebranche sicher gelernt: Man muss den Spielern die Möglichkeit geben, ein Game überall zu spielen – zu Hause auf der Konsole oder dem PC, unterwegs mobil.

Apropos: Auf der

wurde bekannt: Das Smartphone hat den PC nun endgültig als populärste Spielplattform abgelöst. Es wird mehr auf dem Smartphone unterwegs gedaddelt als zu Hause auf PC oder Konsole.

Das ist natürlich möglich, weil die Smartphones immer leistungsfähiger werden – und heute auch eine echt gute Grafik bieten.

Was auf der Gamescom auch viel zu sehen ist: VR und AR. Also Virtual Reality und Augmented Reality. Ja, stimmt schon: Davon wird jetzt auch schon einige Jahre geredet.

### **JÖRGSC** IIEB

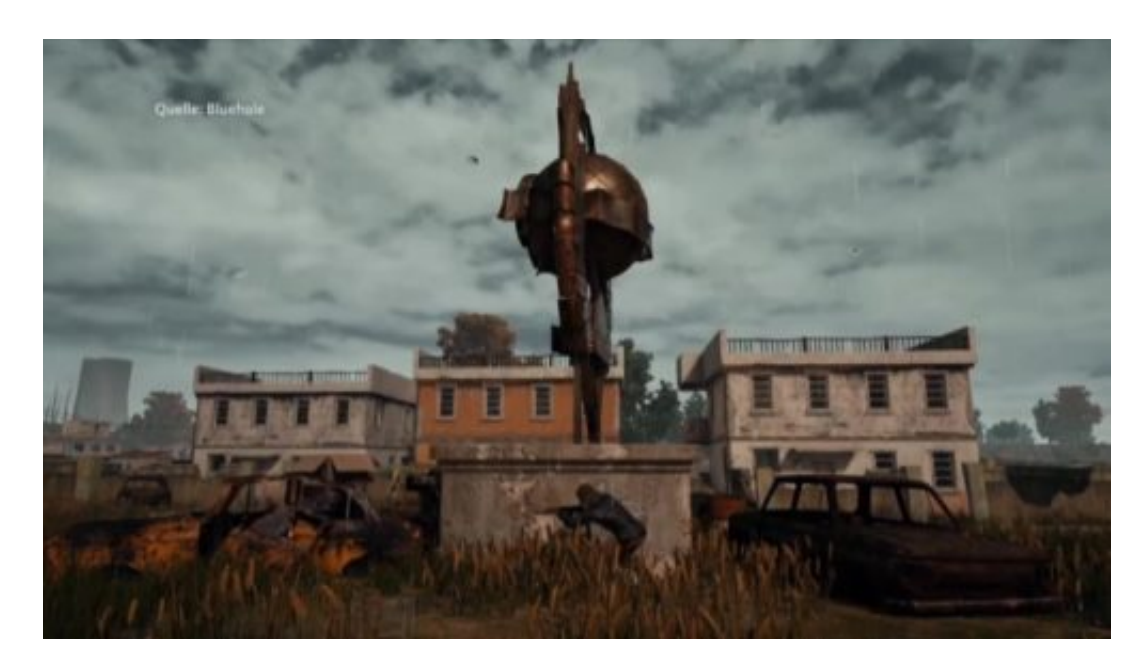

### **Trend: AR-Spiele**

Und allzu viele Menschen sind es noch nicht, die eine VR-Brille zu Hause haben – und einen Rechner, der schnell genug ist, komplexe VR-Spiele zu bieten. Deswegen sieht man VR-Spiele vor allem auf Messen. Da kann man Brillen und leistungsfähige Rechner bereitstellen.

Erfolgreicher sind Augmented-Reality-Spiele. AR-Games. Hier verschmelzen echte und virtuelle Realität miteinander. Das kann man mit Brille haben, etwa mit der Hololens von Microsoft. Es funktioniert aber auch mit Smartphone oder Tablet. Pokémon Go war ein schönes Beispiel für AR-Spiele. Überall in der echten Welt nach virtuellen Monstern suchen.

Anderes Beispiel: Lego AR Studio. Motto: Endlich Lego spielen, ohne hinterher aufzuräumen. Die App holt fertig gebaute Lego-Konstruktionen virtuell ins Wohnzimmer und erweckt sie zum Leben. Die Lego-Wesen bewegen sich, wenn man möchte. Die AR-App von Lego ist ein erster Anfang und zeigt, was mit AR-Spielen möglich ist.

**schieb.de** News von Jörg Schieb. https://www.schieb.de

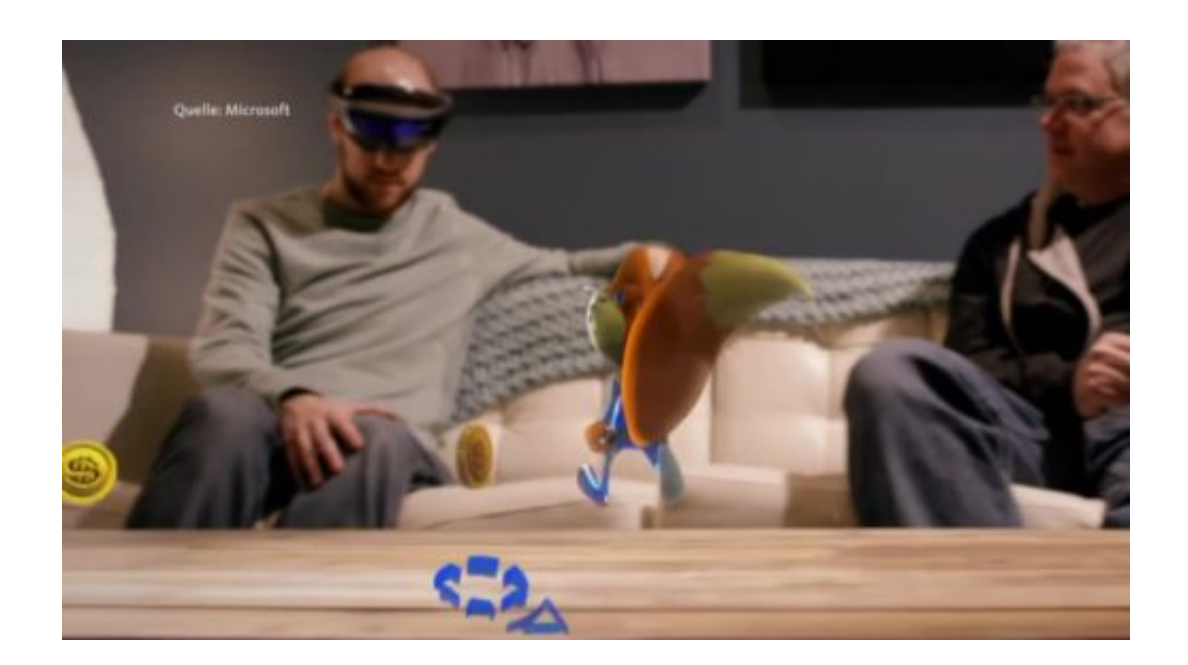

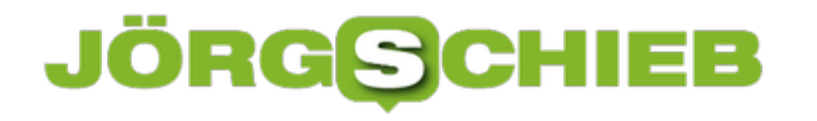

### **Parallels-VMs auf anderen Computer übertragen**

Wer einen Computer einmal fertig einrichtet – mit Programmen, Daten und Einstellungen –, investiert viel Zeit und Mühe darin. Da will man den Vorgang nicht wiederholen, wenn man auf ein anderes Gerät umsteigt. Das gilt auch für virtuelle Maschinen, etwa aus Parallels Desktop.

Soll eine Parallels-VM von einem Mac auf einen anderen übertragen werden, geht das mit den folgenden Schritten:

- 1. Zunächst die virtuelle Maschine herunterfahren, die kopiert werden soll.
- 2. Jetzt auf dem Quell-Computer ein neues Finder-Fenster öffnen.
- 3. Hier zum Benutzer-Ordner und darin zum Ordner **Parallels** wechseln.
- 4. Nun lässt sich das Element mit dem Namen des virtuellen Computers kopieren entweder über AirDrop oder auch mithilfe einer externen Festplatte. Auf dieser muss natürlich entsprechend Speicher frei sein.
- 5. Auf dem Ziel-Mac zuerst die Parallels Desktop-Software installieren. Sobald die kopierte VM dann nach **~/Parallels** eingefügt wird, kann sie per Doppelklick direkt gestartet werden.

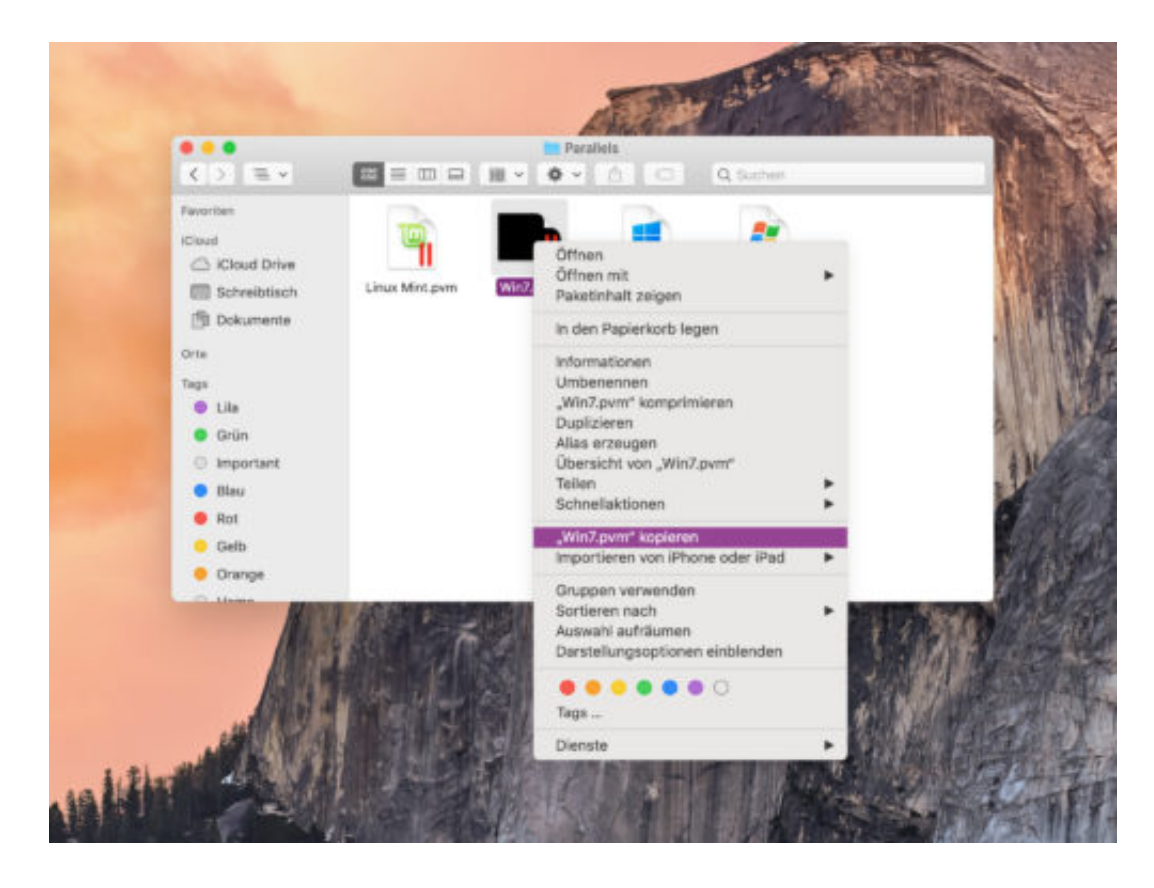

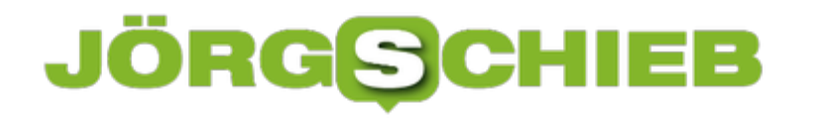

### **Windows-Login: eMail ausblenden**

Auf dem Anmelde-Bildschirm von Windows 10 erscheinen in einer Liste sämtliche Benutzer, die auf dem System eingerichtet sind. Per Klick lässt sich der gewünschte Benutzer auswählen, der bei Windows angemeldet werden soll. Das Problem: Hier erscheinen mitunter auch persönliche Daten, etwa eMail-Adressen. Bei öffentlich zugänglichen PCs muss das nicht sein.

Wer auf dem Windows-Login keine eMails und andere Angaben sehen will, ändert eine Option in den Einstellungen von Windows 10. Hier die nötigen Schritte im Einzelnen:

- 1. Zunächst bei einem Konto am System anmelden.
- 2. Und auf den Start-Button klicken und dort die **Einstellungen** aufrufen.
- 3. Jetzt zum Bereich **Konten, Anmeldeoptionen** wechseln.
- 4. Auf der rechten Seite findet sich unter der Überschrift **Datenschutz** die Option **Konto-Details auf Anmelde-Bildschirm anzeigen**.
- 5. Wird dieser Schalter auf **Aus** gestellt, blendet das System die persönlichen Daten von Windows-Benutzern auf der Login-Seite aus.

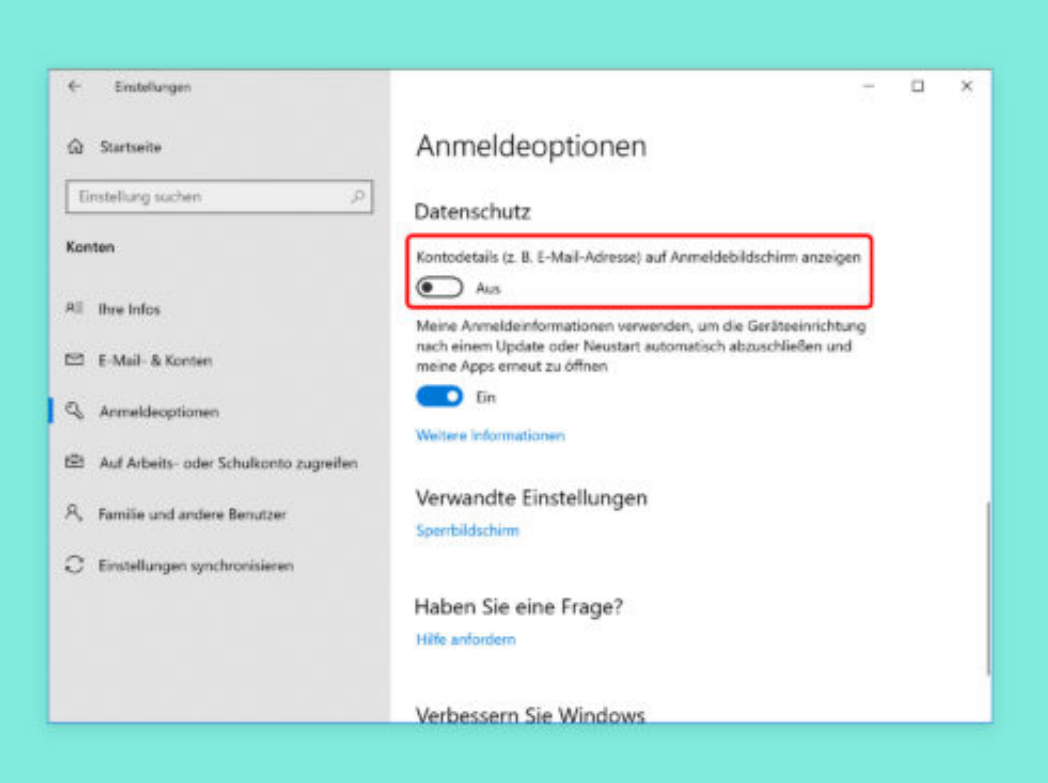